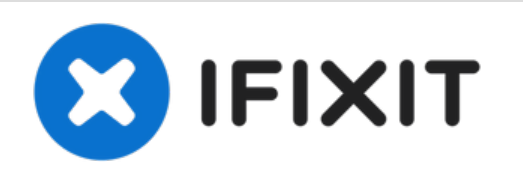

# **Sostituzione scheda madre iMac Intel 21.5" EMC 2389**

Sostituisci la scheda madre nel tuo iMac Intel 21.5" EMC 2389.

Scritto Da: Andrew Bookholt

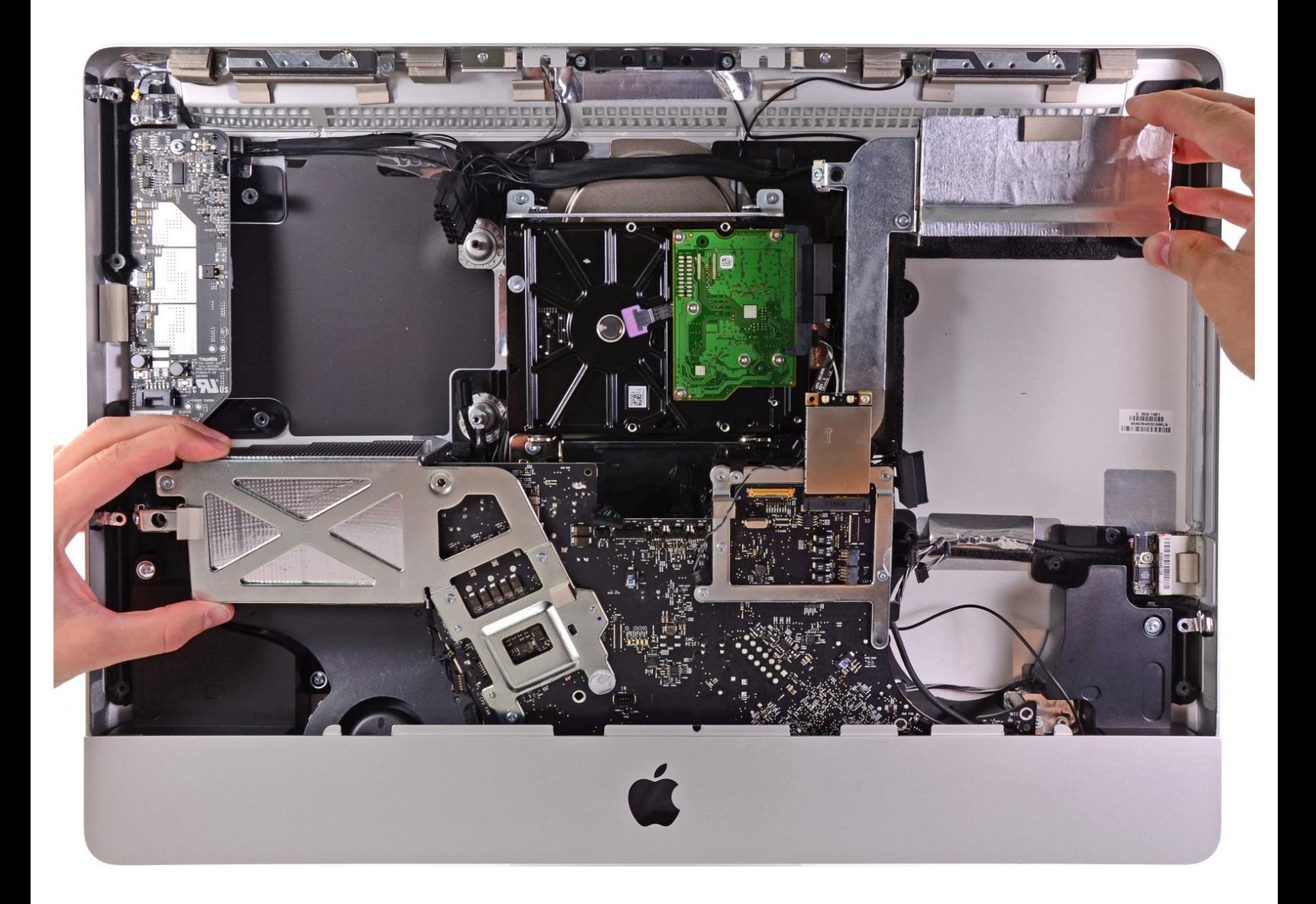

## **INTRODUZIONE**

Segui questa guida per rimuovere il gruppo della scheda madre.

## **STRUMENTI:**

- [Heavy-Duty](https://store.ifixit.fr/products/heavy-duty-suction-cups-pair) Suction Cups (Pair) (1)
- Phillips #2 [Screwdriver](file:///Articolo/Phillips_2_Screwdriver) (1)
- [Spudger](https://store.ifixit.fr/products/spudger) (1)
- T10 Torx [Screwdriver](https://store.ifixit.fr/products/tr10-torx-security-screwdriver) (1)

**COMPONENTI:** o iMac Intel 21.5" (EMC No. 2389) Logic [Board](file:///Articolo/iMac_Intel_21.5%2522_%2528EMC_No._2389%2529_Logic_Board) (1)

#### **Passo 1 — Sportello di accesso**

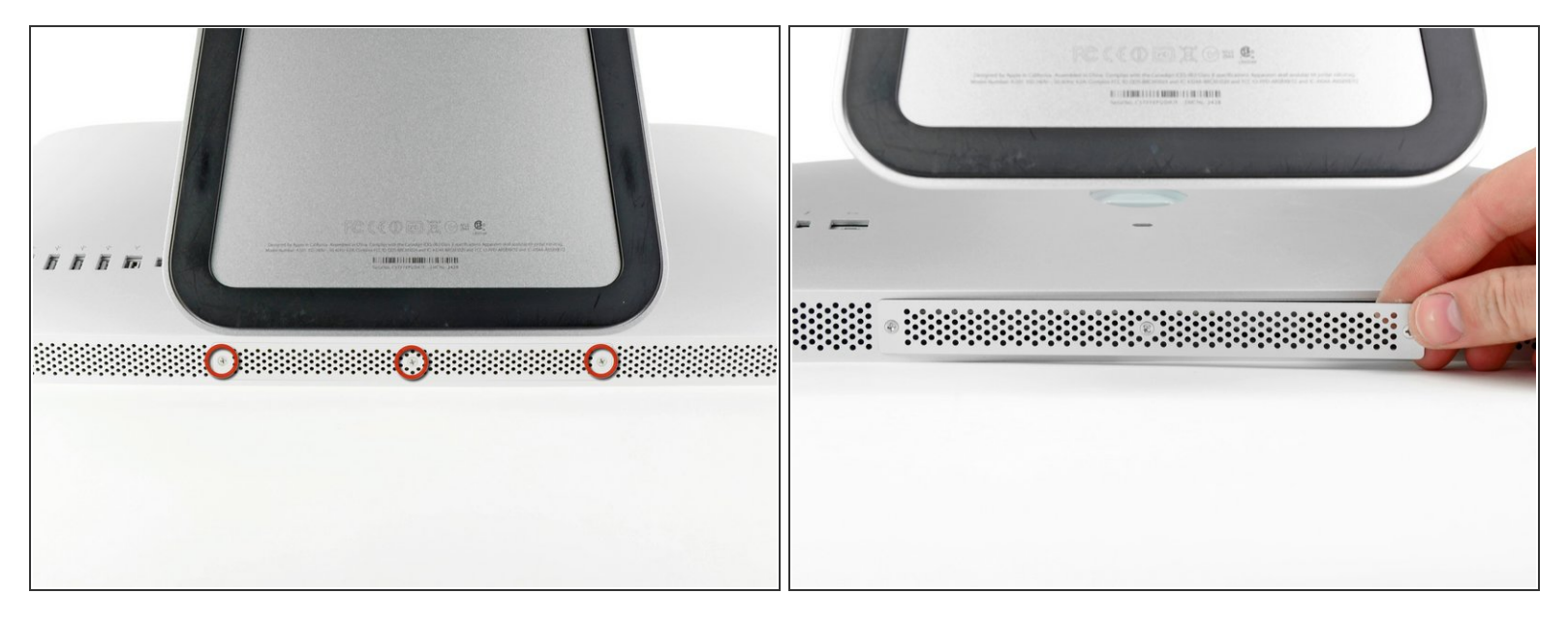

- Stacca il cavo di alimentazione insieme a tutte le periferiche.
- Poggiare l'iMac rivolto verso il basso su una superficie pulita e morbida come indicato.
- Verificare che non siano presenti tracce di sporco o detriti sulla superficie di lavoro, poiché potrebbero graffiare il pannello di vetro nella parte anteriore dell'iMac. Si consiglia di posizionare un asciugamano fra l'iMac e la superficie di lavoro.
- Allentare le tre viti con testa a croce che fissano lo sportello di accesso al bordo inferiore dell'iMac.
- $(i)$  Le tre viti resteranno all'interno dello sportello di accesso.
- Rimuovere lo sportello di accesso.

#### **Passo 2 — Installazione della memoria RAM nell'iMac Intel EMC 2428 da 21,5"**

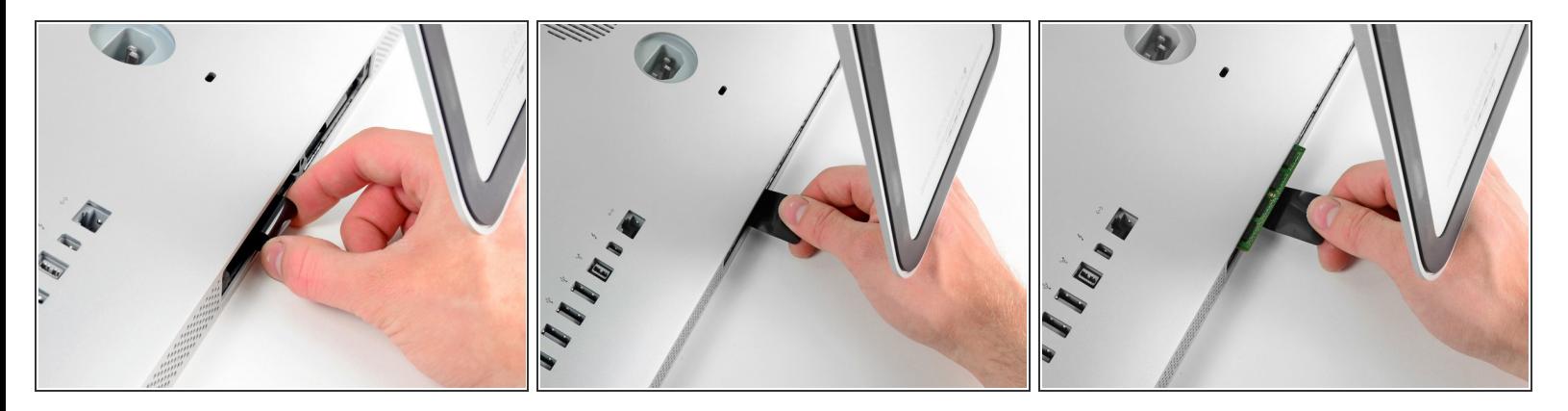

- Far scorrere delicatamente la linguetta di plastica nera della memoria RAM dal relativo slot.
- Estrarre la linguetta di plastica nera dal bordo inferiore dell'iMac per estrarre il modulo (o i moduli) su quel lato dell'alloggiamento della memoria RAM.  $\bullet$
- L'operazione potrebbe richiedere della forza.

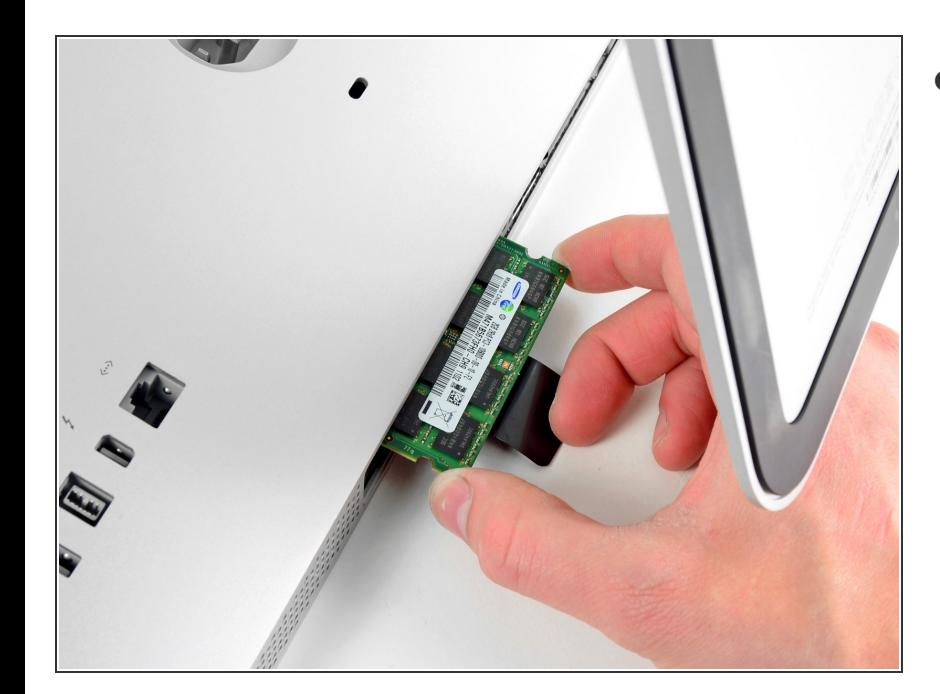

#### **Passo 3**

Far scorrere il vecchio modulo RAM (o i moduli) fuori dai rispettivi slot nell'alloggiamento e conservarli altrove.  $\bullet$ 

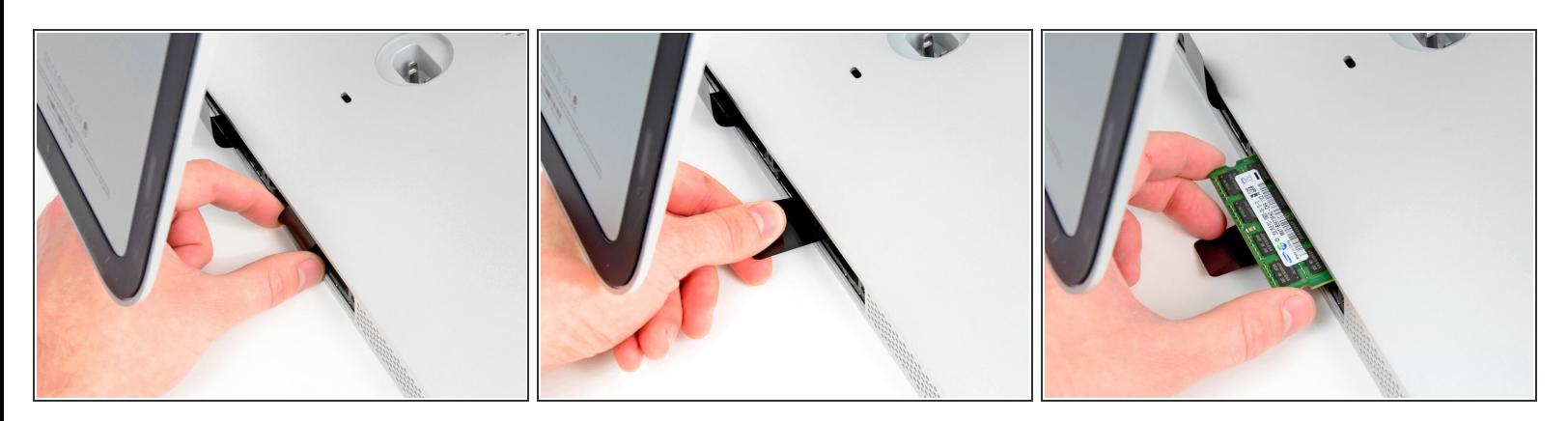

Ripetere la procedura dei passaggi precedenti per rimuovere il modulo o i moduli RAM dall'altra parte dell'alloggiamento.  $\bullet$ 

#### **Passo 5**

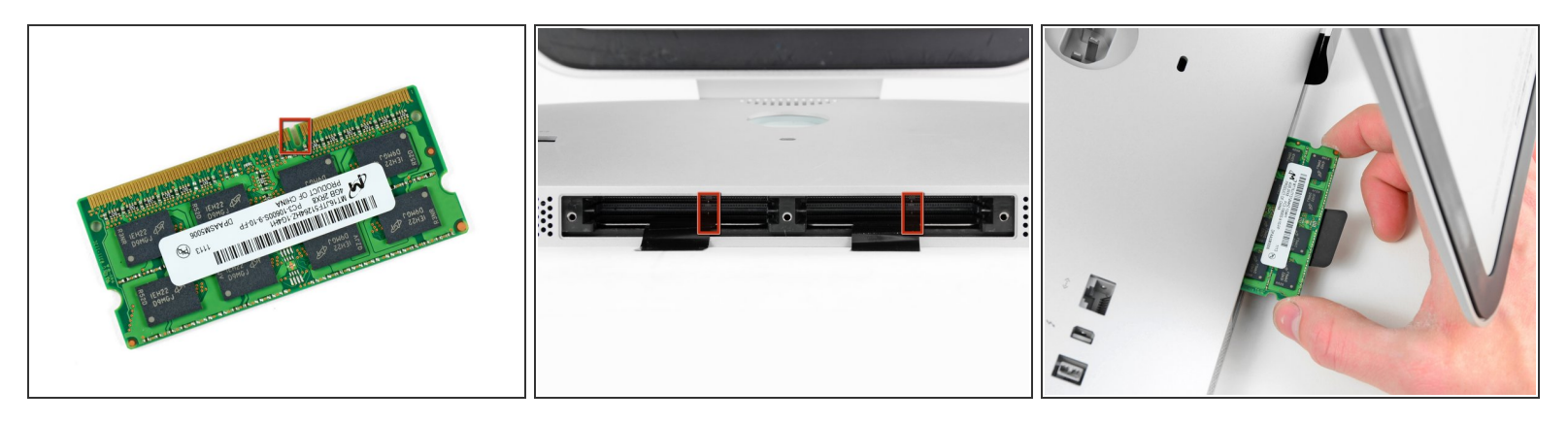

- Durante l'installazione dei nuovi moduli RAM, è importante orientarli correttamente.
- Verificare che il piccolo intaglio presente su ciascun modulo RAM (indicato nella prima immagine) corrisponda alla sporgenza in ciascuno slot (seconda immagine).  $\bullet$
- L'iMac dispone di quattro slot per la memoria RAM. Far scorrere ciascun modulo nel proprio slot in senso orizzontale. In questo modo, si eviterà di incastrare i moduli sugli slot adiacenti.
- Dopo aver orientato i nuovi moduli RAM correttamente, farli scorrere delicatamente e completamente nell'iMac, utilizzando i pollici per fissarli saldamente nei rispettivi connettori.

#### **Passo 6 — Pannello di vetro**

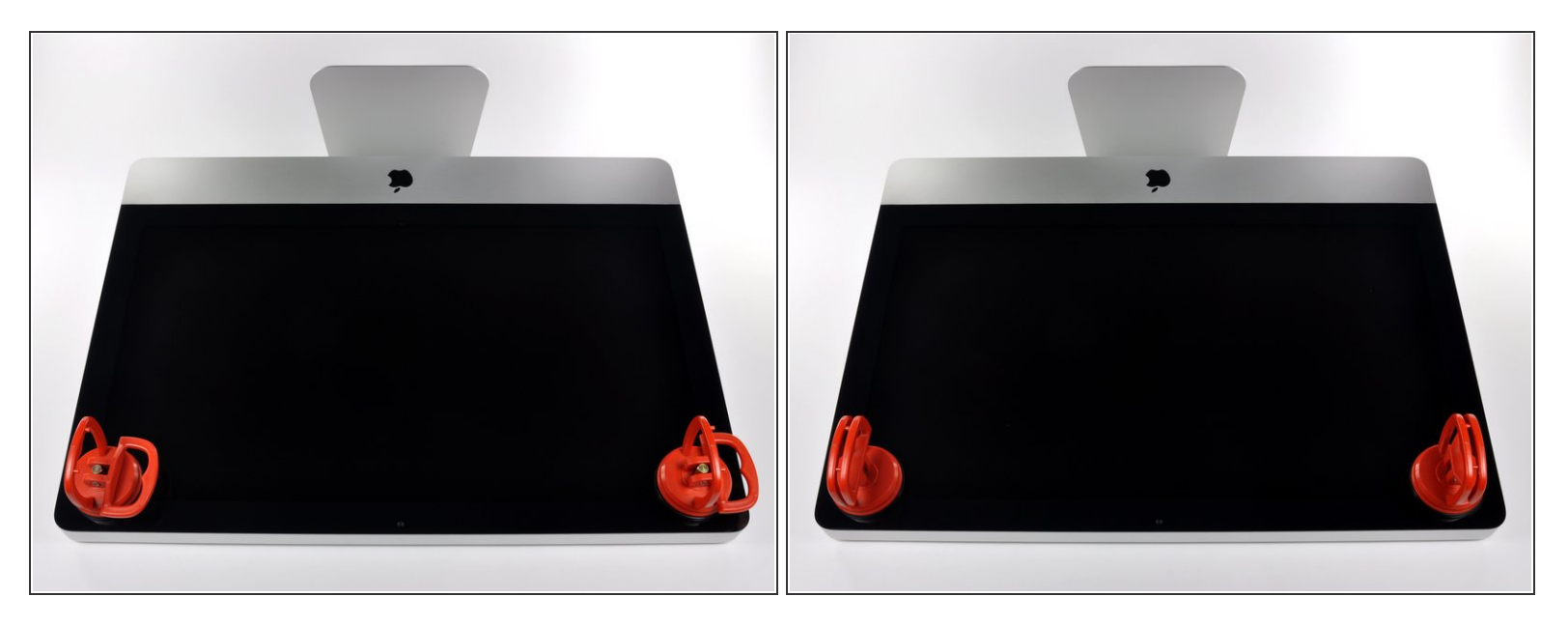

- Prima di iniziare, scollega l'iMac dall'alimentazione e poggialo su una superficie morbida come indicato.
- Fai aderire una ventosa accanto a ciascuno dei due angoli superiori del pannello di vetro.
- Per far aderire le nostre [ventose](https://eustore.ifixit.com/products/heavy-duty-suction-cups-pair), per prima cosa posizionale con la maniglia mobile parallela alla superficie del pannello di vetro. Tenendo delicatamente la ventosa contro il vetro, solleva la maniglia mobile finché non è parallela all'altra maniglia.  $(i)$
- Se la ventosa non aderisce, prova a ripulire il pannello di vetro e la ventosa con un solvente delicato.  $\bullet$

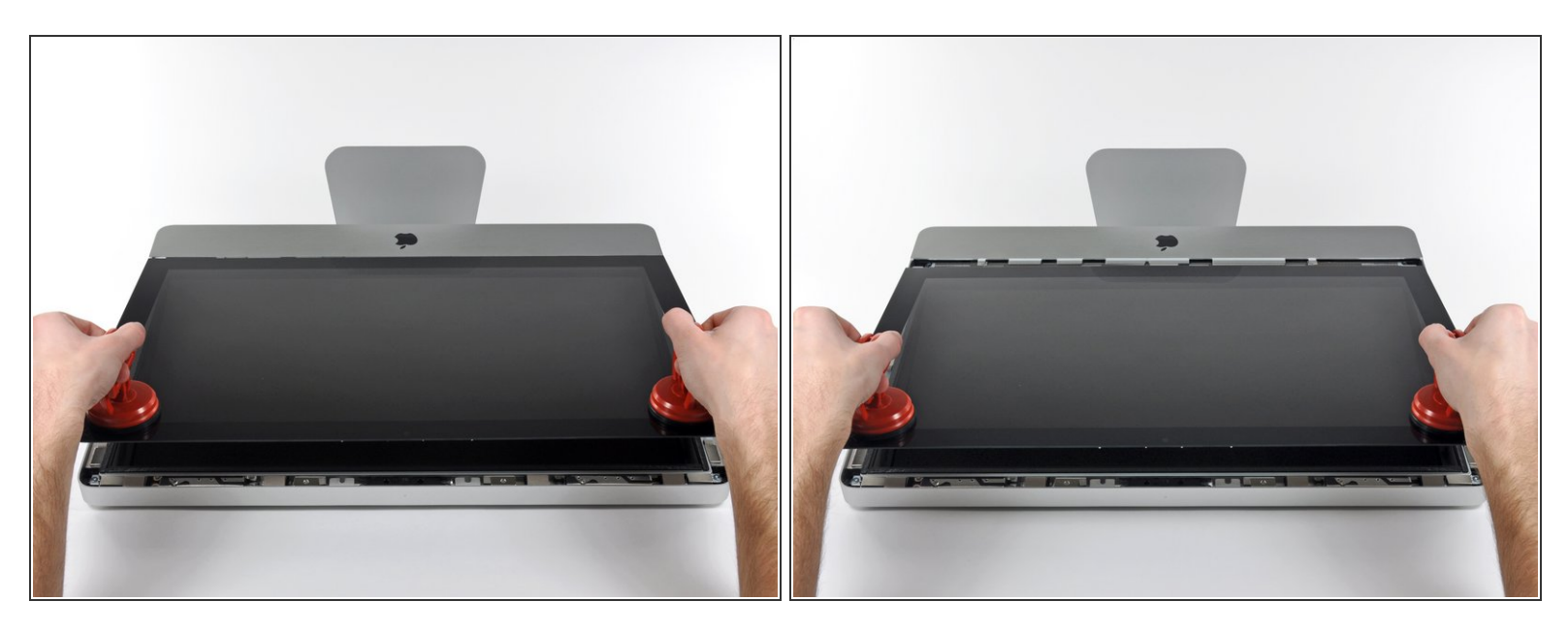

- Solleva il pannello di vetro in perpendicolare rispetto alla superficie dello schermo LCD, affinché sia possibile liberare i piedini di montaggio in acciaio inseriti lungo il lato sottostante al bordo superiore del pannello di vetro.  $\bullet$
- Estrai il panello di vetro dal bordo inferiore dell'iMac e mettilo da parte con attenzione.
- Durante la reinstallazione, pulisci con attenzione la parte interna del pannello di vetro e la superficie dello schermo LCD, poiché la polvere e le impronte digitali saranno sgradevolmente visibili durante l'uso della macchina.  $\vert \star \vert$

#### **Passo 8 — Display**

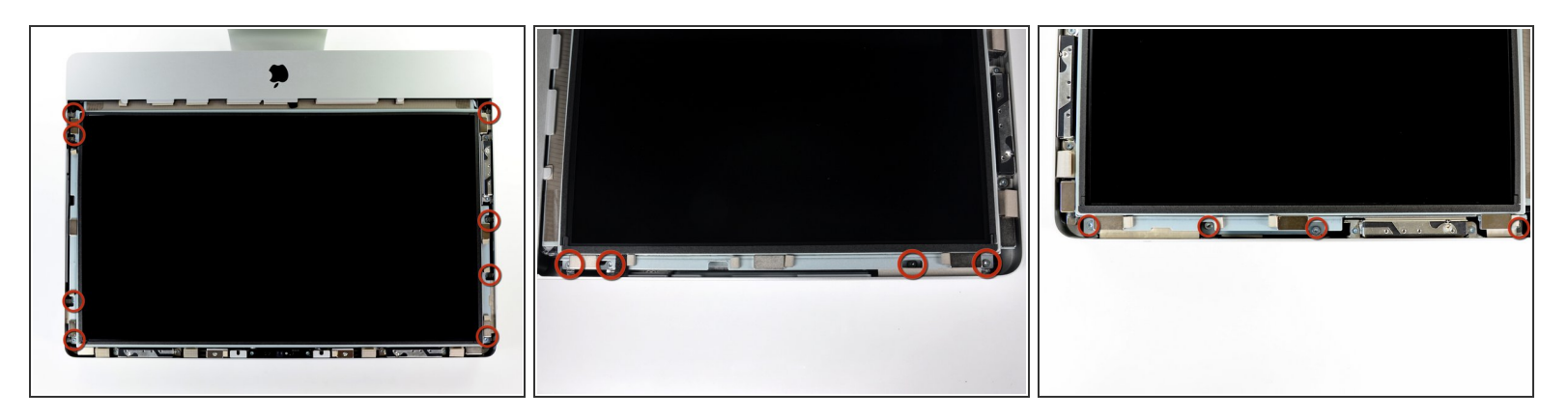

Rimuovere le otto viti Torx T10 da 8 mm che fissano il display al case esterno.

 $(i)$  Le due ultime immagini mostrano in dettaglio ciascun lato del display.

#### **Passo 9**

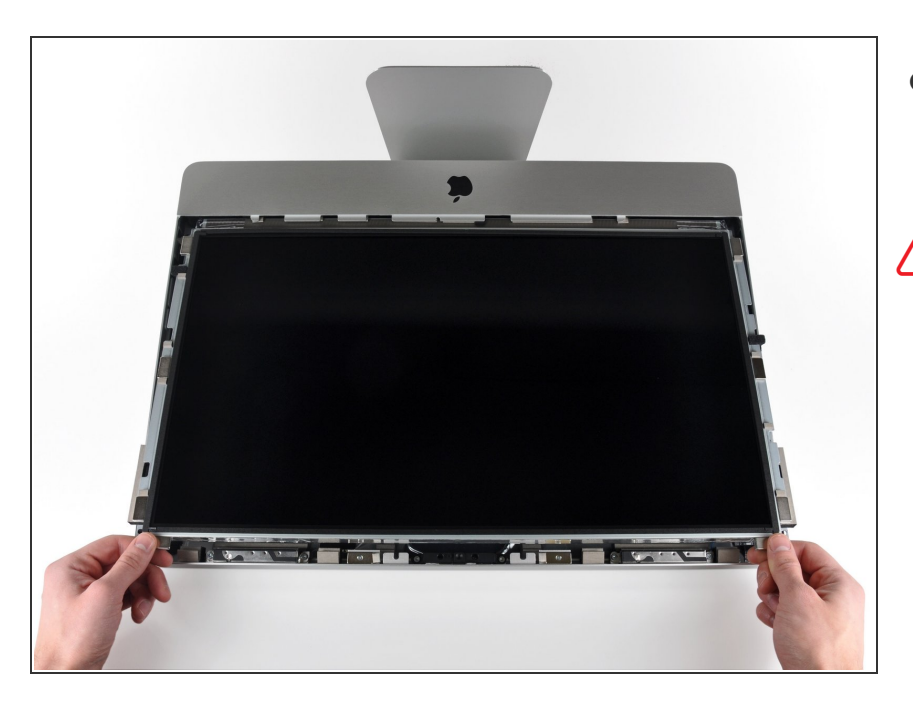

Sollevare leggermente il bordo superiore del display dal case esterno.  $\bullet$ 

**A** Non sollevare eccessivamente. Sono presenti numerosi cavi che collegano il display alla scheda logica.

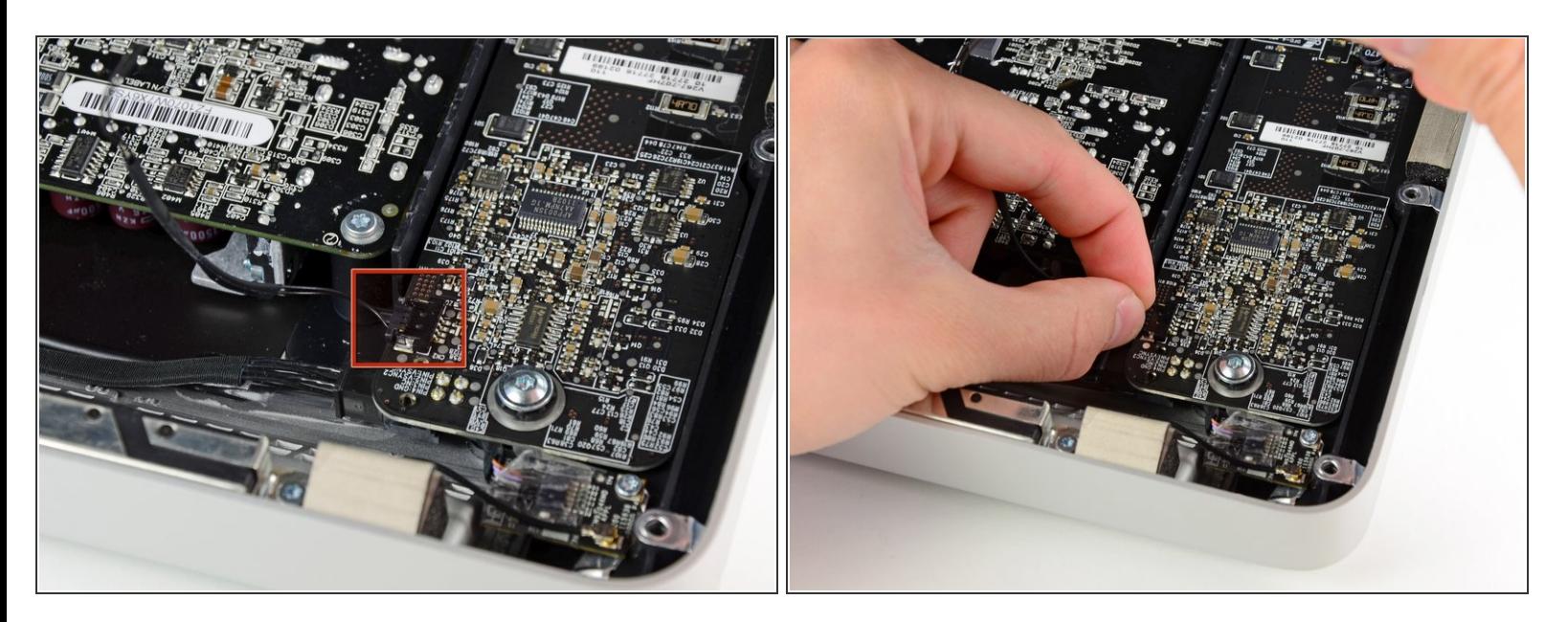

Estrarre il connettore del cavo della sincronizzazione verticale dal connettore femmina sulla scheda di azionamento LED, vicino all'angolo superiore sinistro dell'iMac.  $\bullet$ 

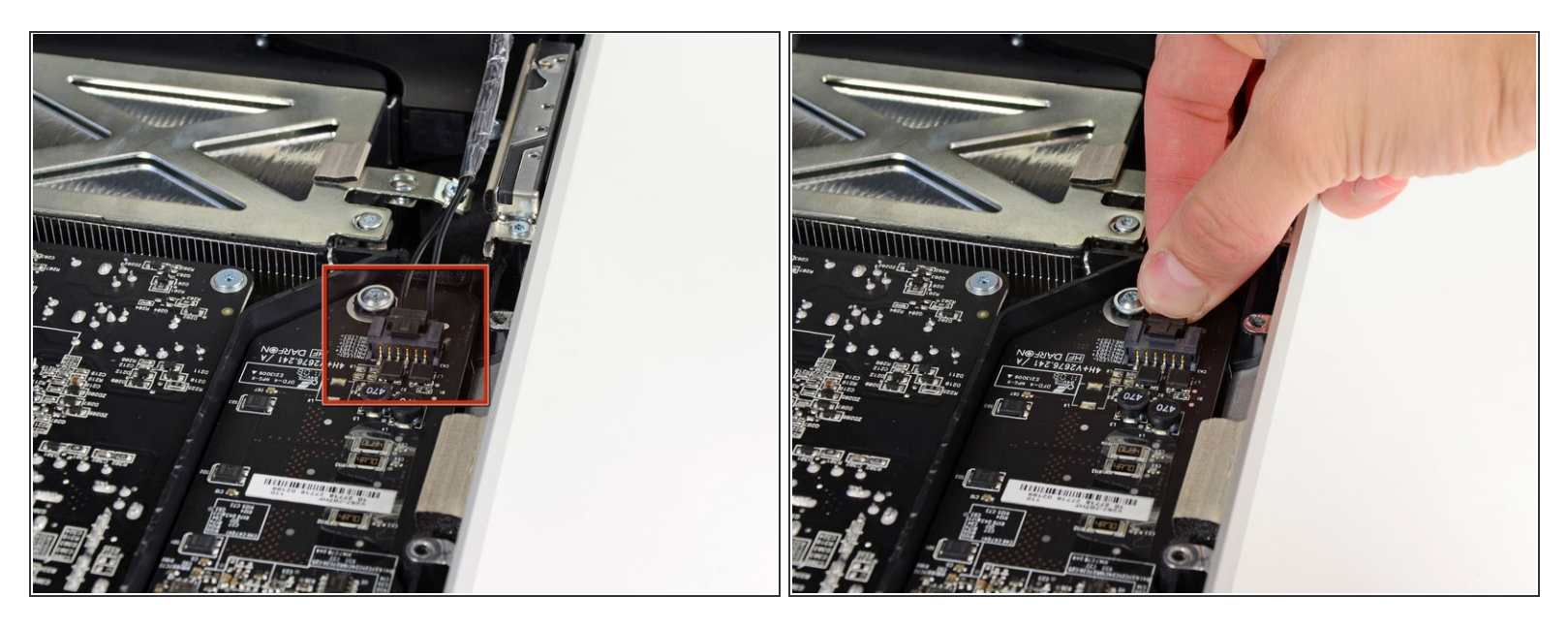

- Ruotare il display dal case esterno affinché sia possibile scollegare il cavo di alimentazione della retroilluminazione LED dall'apposita scheda di azionamento.  $\bullet$
- Scollegare il cavo di alimentazione della retroilluminazione LED premendo il meccanismo di blocco ed estraendo al contempo il connettore dal relativo connettore femmina (verso il bordo inferiore dell'iMac).

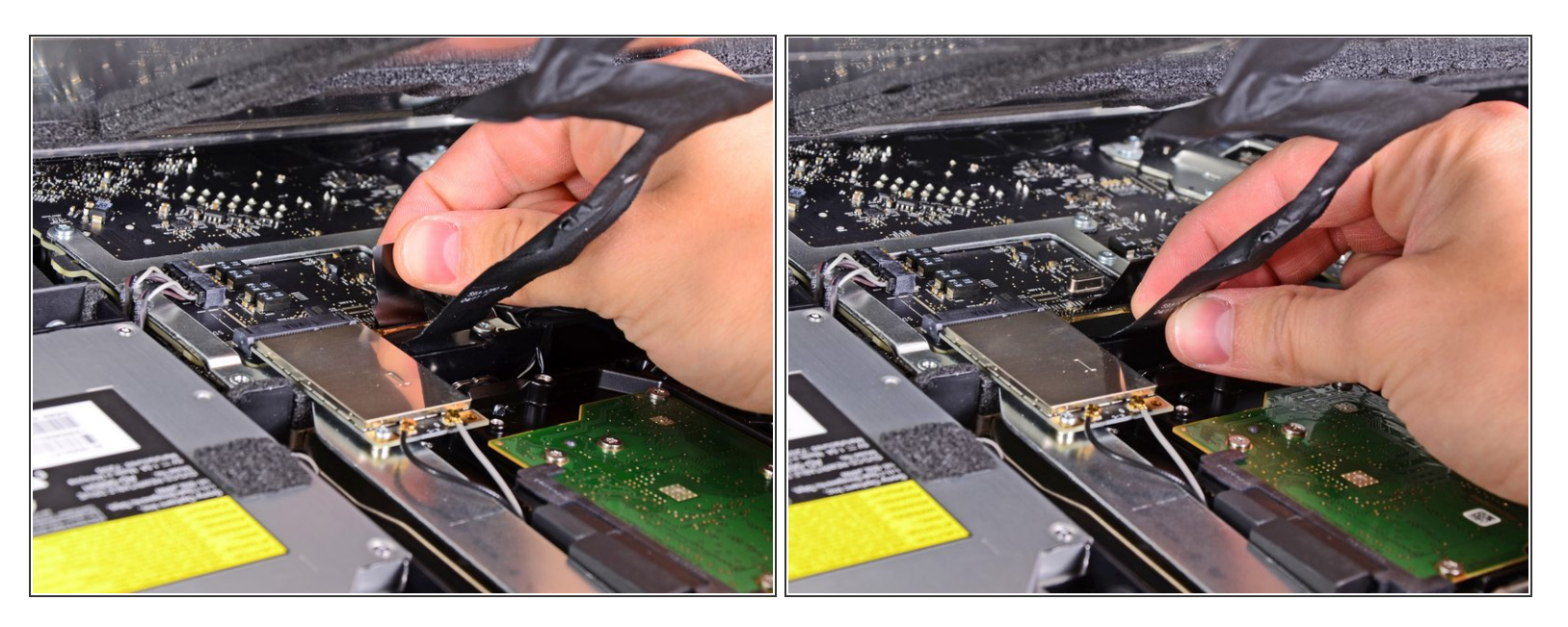

- La presa del cavo dati del display ha un cavo di blocco. Liberare il blocco della presa ruotando l'aletta in plastica in modo che punti verso l'alto (non è una linguetta da tirare).  $\sqrt{N}$
- Estrarre il cavo dati del display direttamente dal connettore sulla scheda logica.
- Non sollevare il cavo dati del display poiché il connettore è molto fragile. Estrai il cavo in senso parallelo alla superficie della scheda logica. Λ

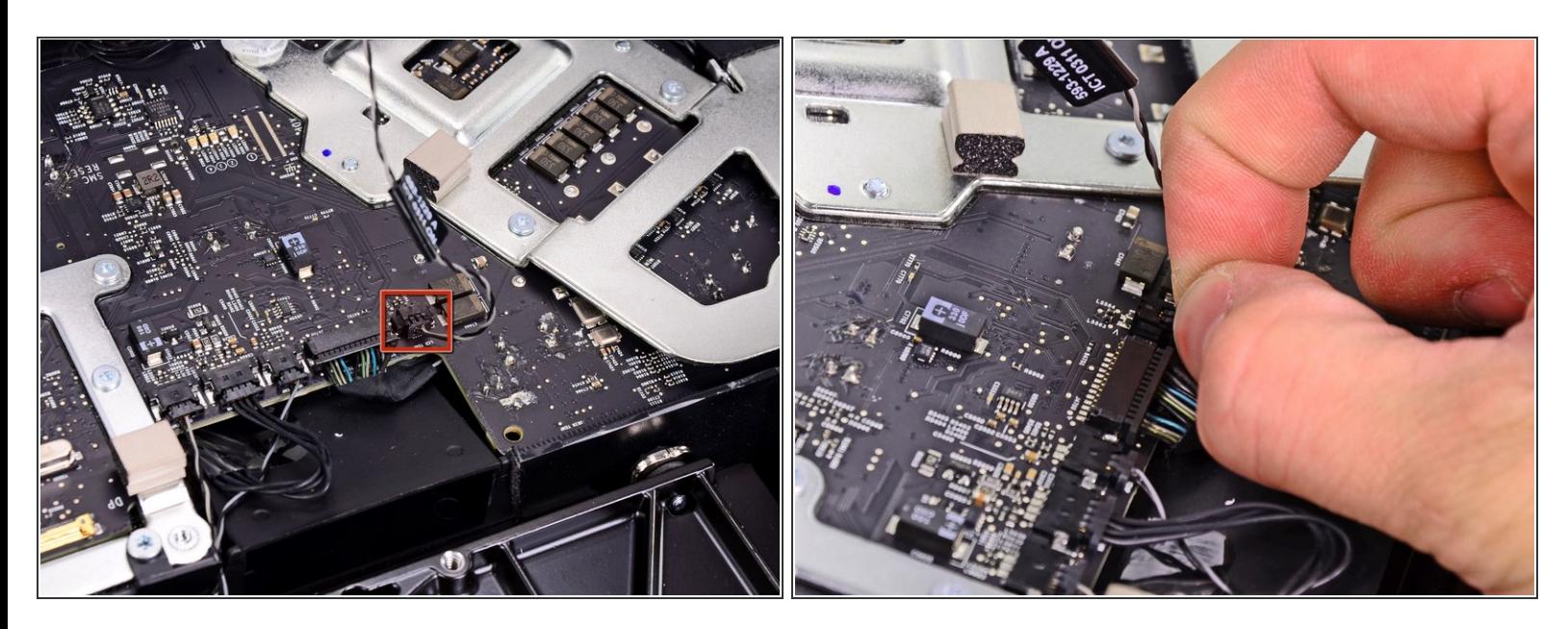

- Scollegare il connettore del cavo del sensore termico dell'LCD dal connettore femmina sulla scheda logica.  $\bullet$
- $(i)$  Se la ventola gira sempre alla massima velocità dopo il rimontaggio, controlla questa connessione o il cavo del sensore termico del disco rigido.

## **Passo 14**

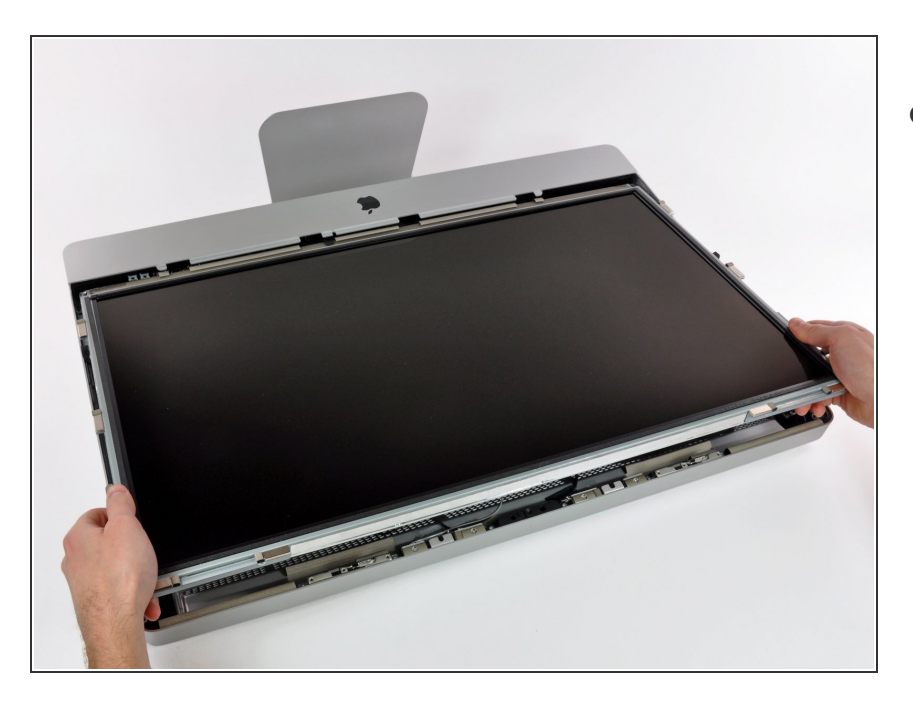

Estrarre con cautela il cavo verso il bordo superiore dell'iMac e sollevarlo dal case esterno, facendo attenzione a non tirare altri cavi.  $\bullet$ 

## **Passo 15 — Unitò Ottica**

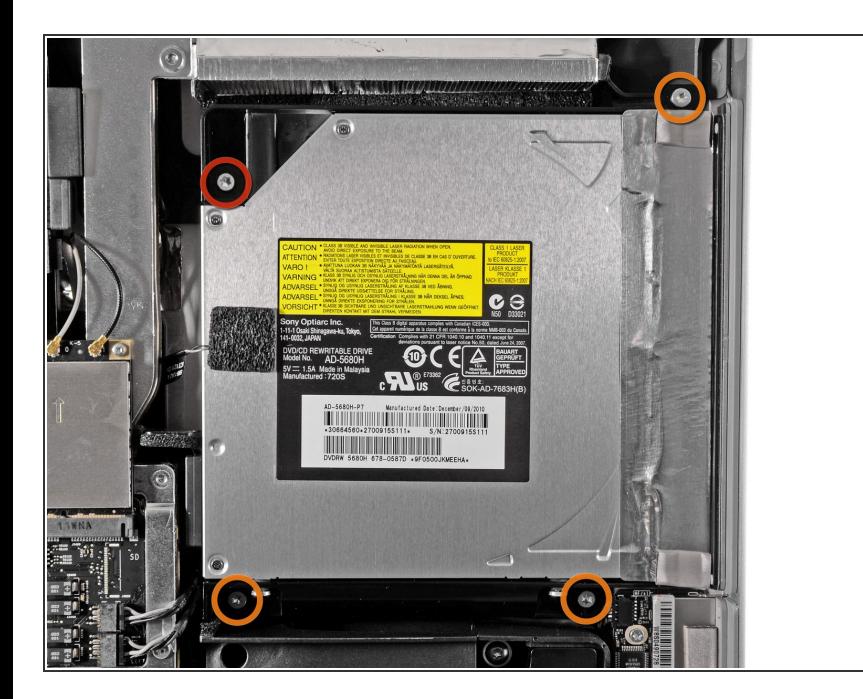

- Rimuovere le quattro viti seguenti:
	- Una vite Torx T10 da 9,3 mm a testa grande  $\bullet$
	- Tre viti Torx T10 da 9,3 mm a testa normale  $\bullet$

#### **Passo 16**

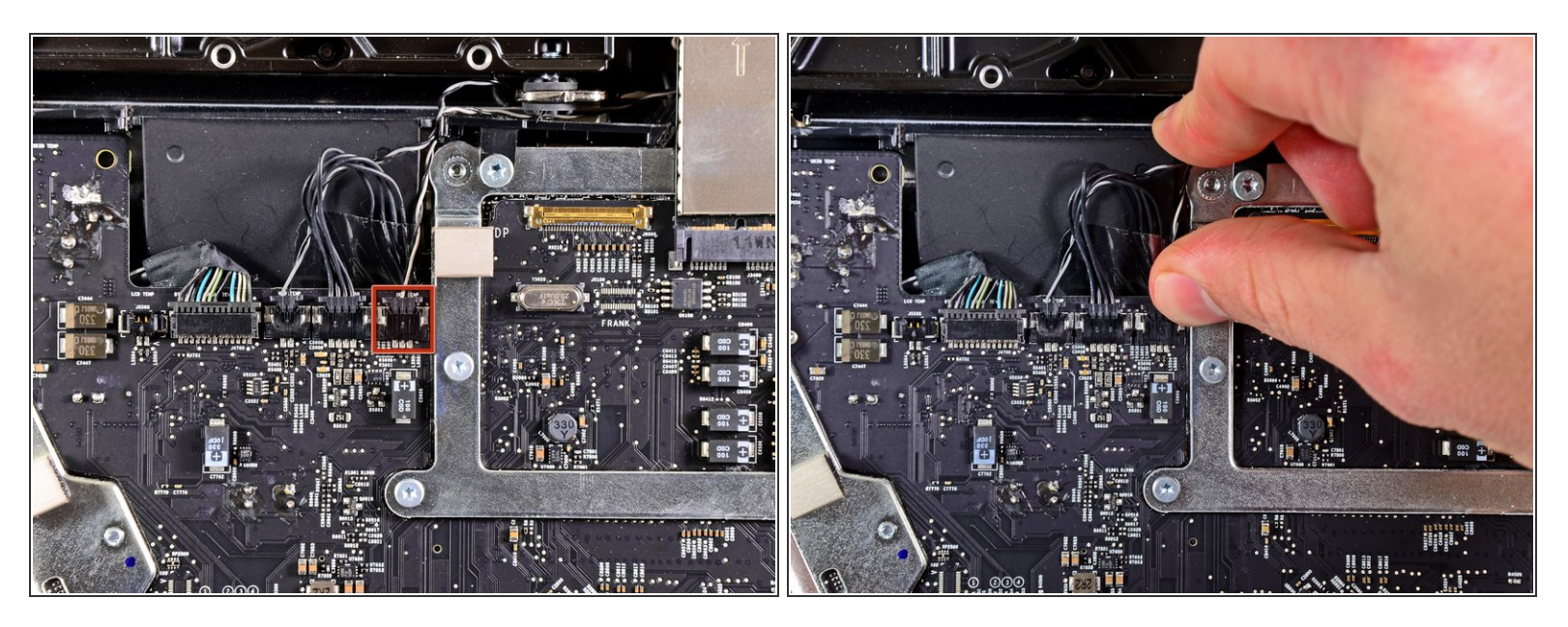

Estrarre il connettore del sensore termico dell'unità ottica verso il bordo superiore dell'iMac per scollegarlo dal connettore femmina sulla scheda logica.  $\bullet$ 

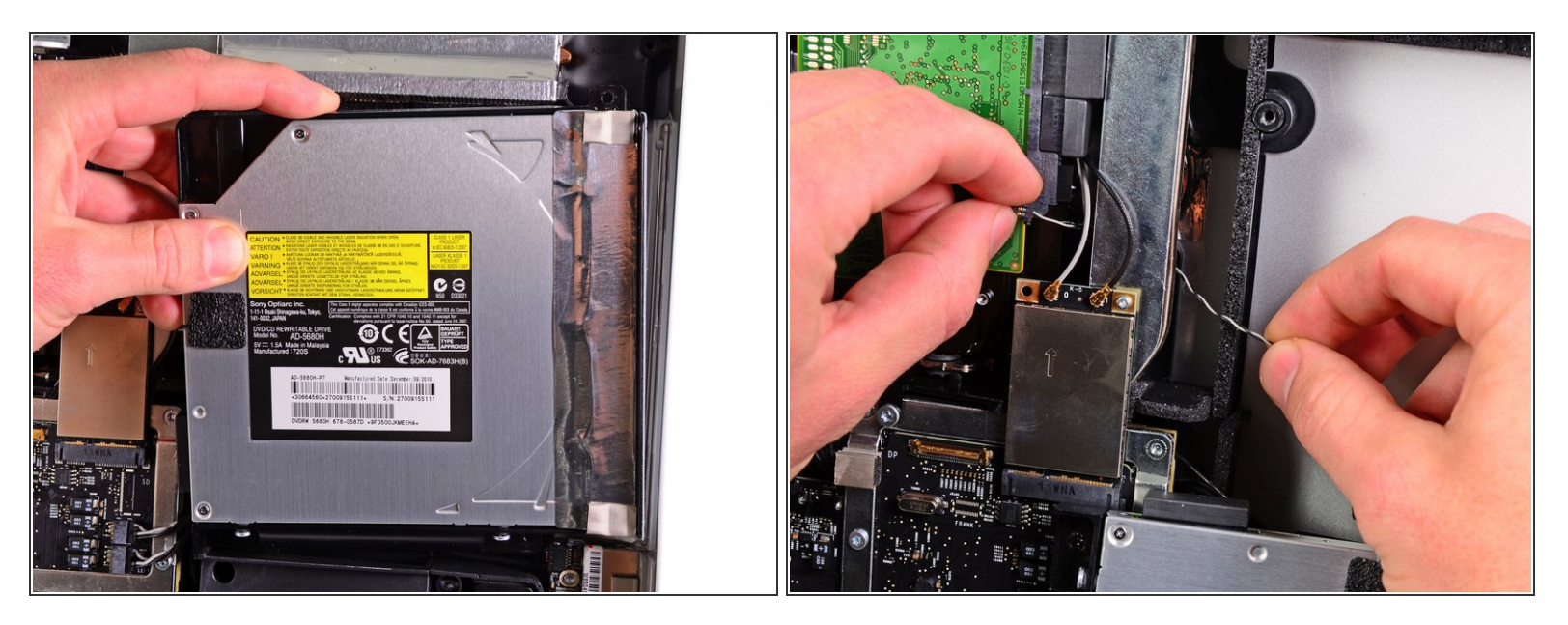

- Sollevare il bordo interno dell'unità ottica e spostare il connettore dietro al telaio della GPU collegato alla scheda logica.  $\bullet$
- Estrarre con cautela l'unità ottica dai piedini di montaggio sul lato destro del case esterno, affinché sia possibile scollegare il cavo dell'unità.  $\bullet$
- Lasciar pendere l'unità ottica mentre si sposta il connettore del sensore termico dell'unità ottica dalla parte posteriore del dissipatore della GPU.  $\bullet$

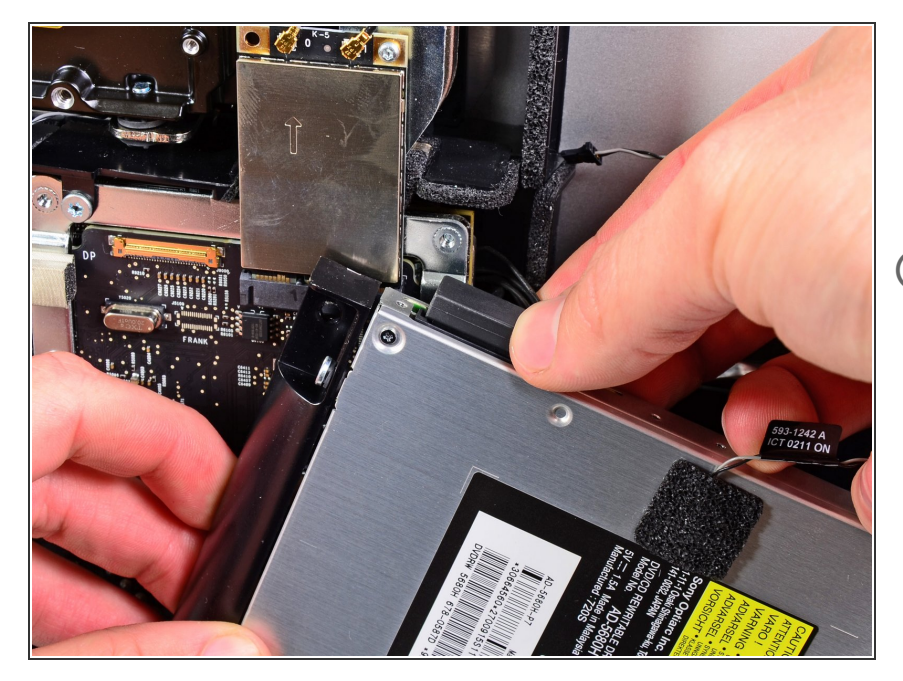

- Scollegare il cavo dell'unità ottica estraendone il connettore.  $\bullet$
- Rimuovere l'unità ottica dall'iMac.
- Non dimenticare di trasferire il sensore termico dall'unità ottica al nuovo case quando installi il secondo disco rigido.

## **Passo 19 — Ventola unità ottica**

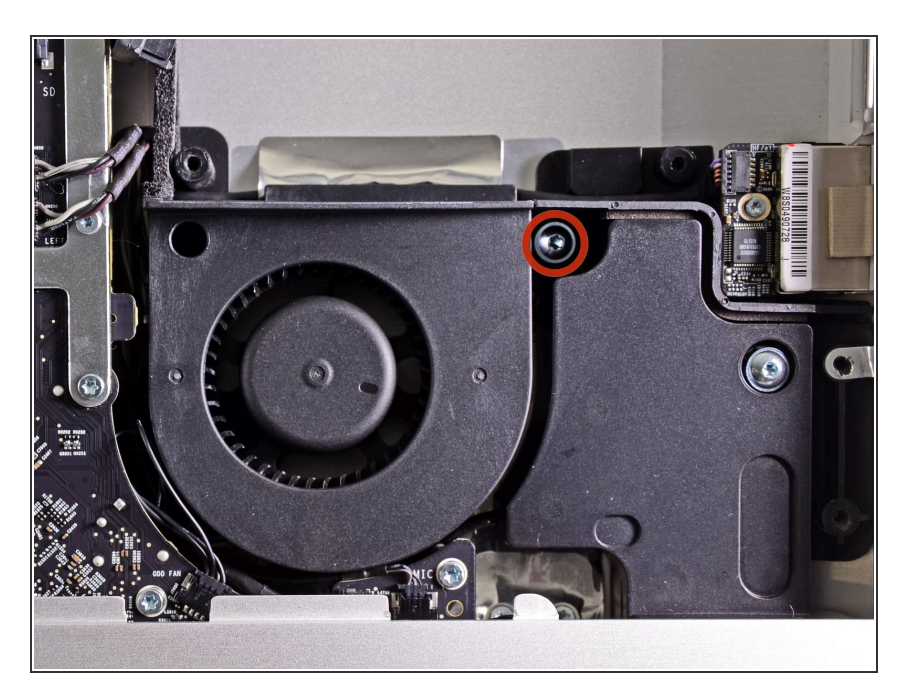

Svita la vite Torx T10 da 13 mm che fissa la ventola dell'unità ottica alla copertura esterna.  $\bullet$ 

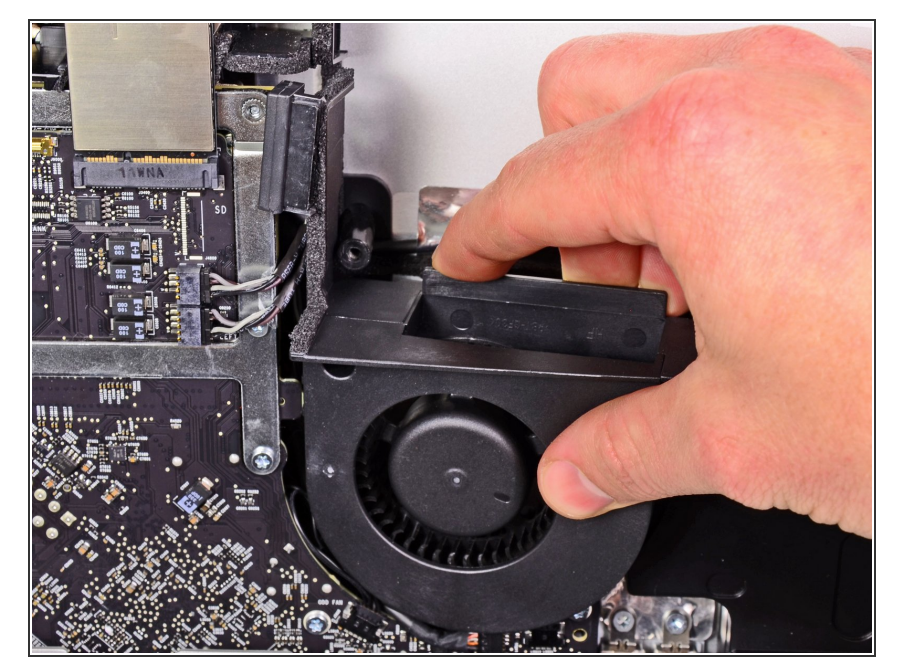

Tira via la ventola dell'unità ottica dai pin attaccati al case esterno.  $\bullet$ 

#### **Passo 21**

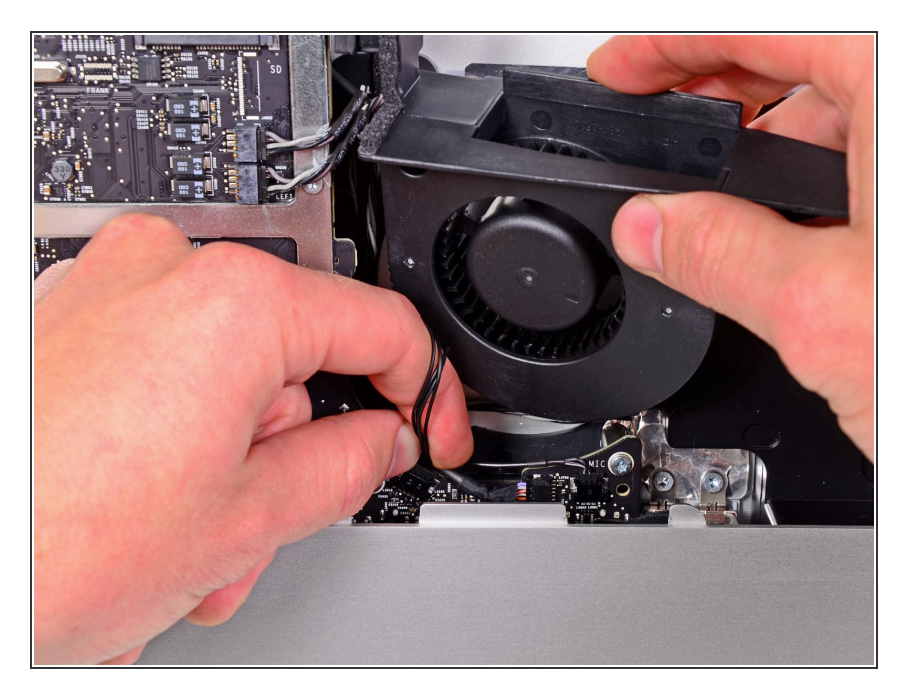

- Scollega il connettore della ventola dell'unità ottica dalla sua presa sulla scheda madre.
- Rimuovi la ventola dell'unità ottica dall'iMac.  $\bullet$

#### **Passo 22 — Scheda madre**

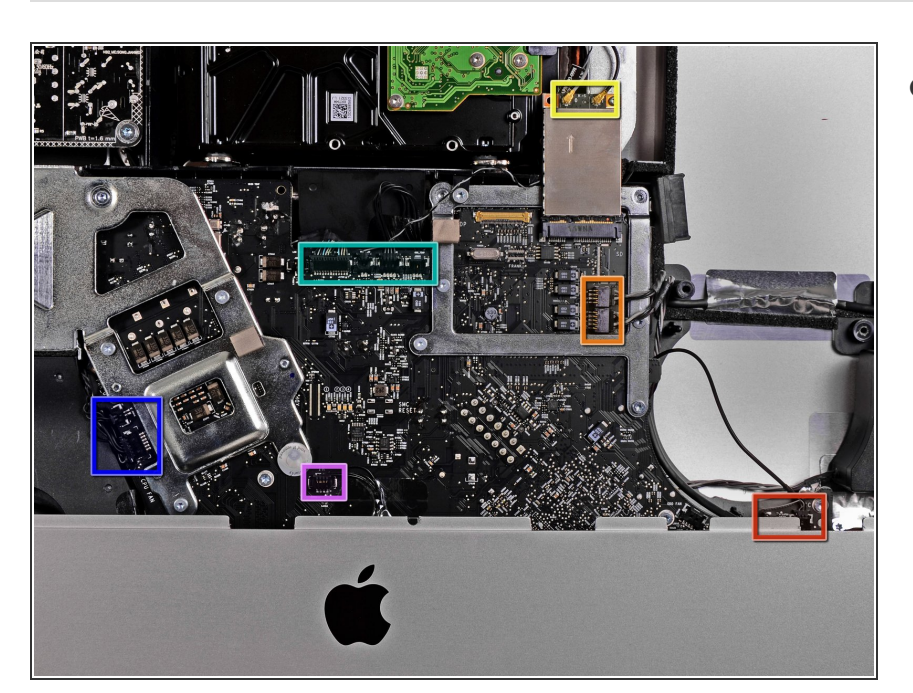

- Nei passi successivi, occorrerà scollegare i cavi seguenti:  $\bullet$ 
	- Scheda SD e microfono
	- Altoparlante sinistro/destro
	- Antenna WiFi
	- Bluetooth/sensore luce ambientale/fotocamera/sensore della temperatura sinistro, sensore della temperatura del disco rigido e ventola del disco rigido  $\bullet$
	- Ventola CPU/temperatura ambiente e pulsante di alimentazione
	- Sensore infrarossi

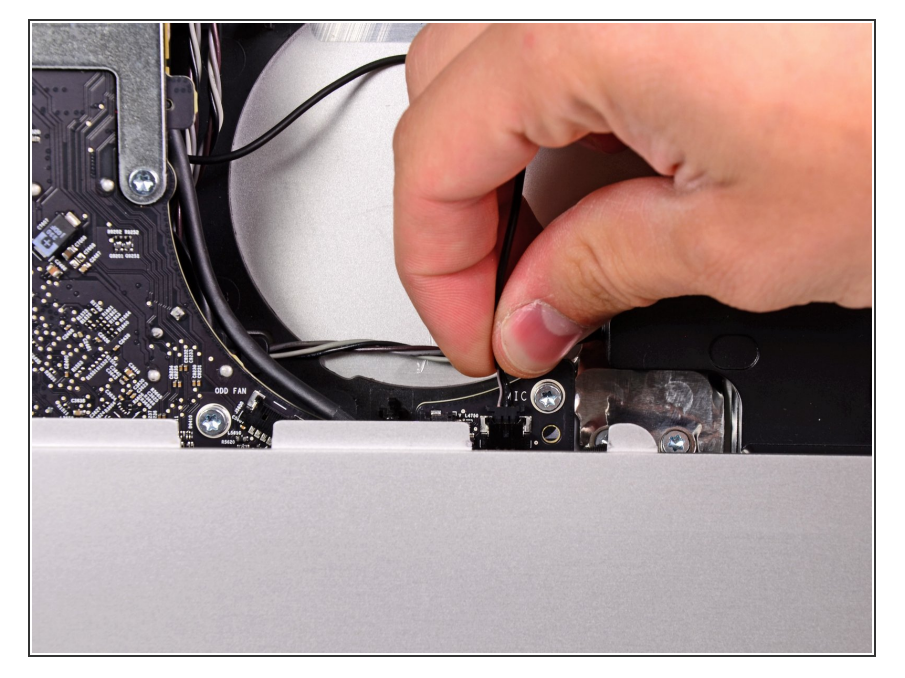

Tira il connettore del cavo del microfono verso il bordo superiore dell'iMac per scollegarlo dalla scheda madre.  $\bullet$ 

#### **Passo 24**

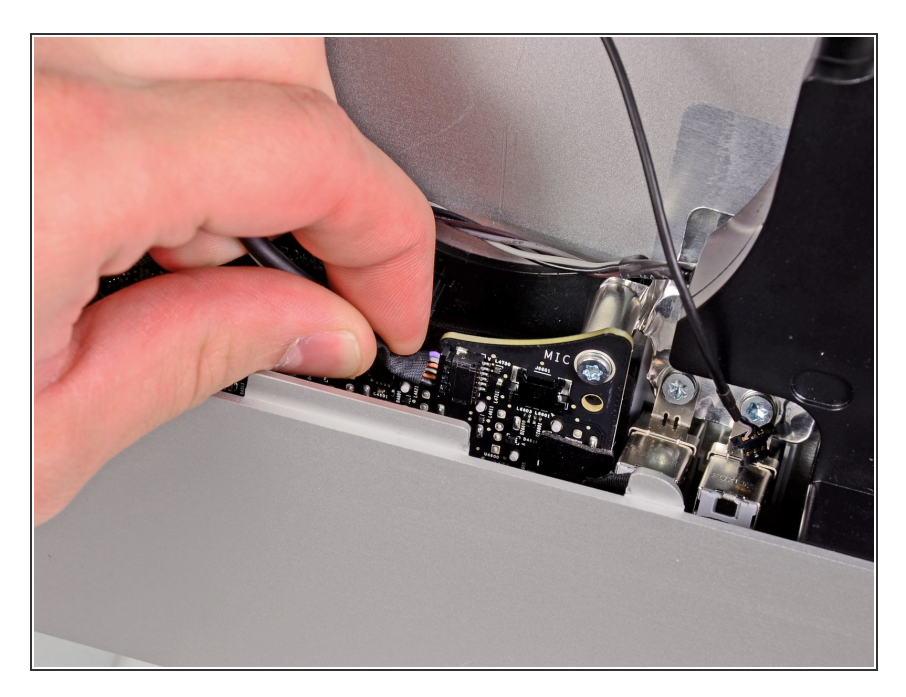

Sfila il cavo della scheda SD dalla sua presa sulla scheda madre.  $\bullet$ 

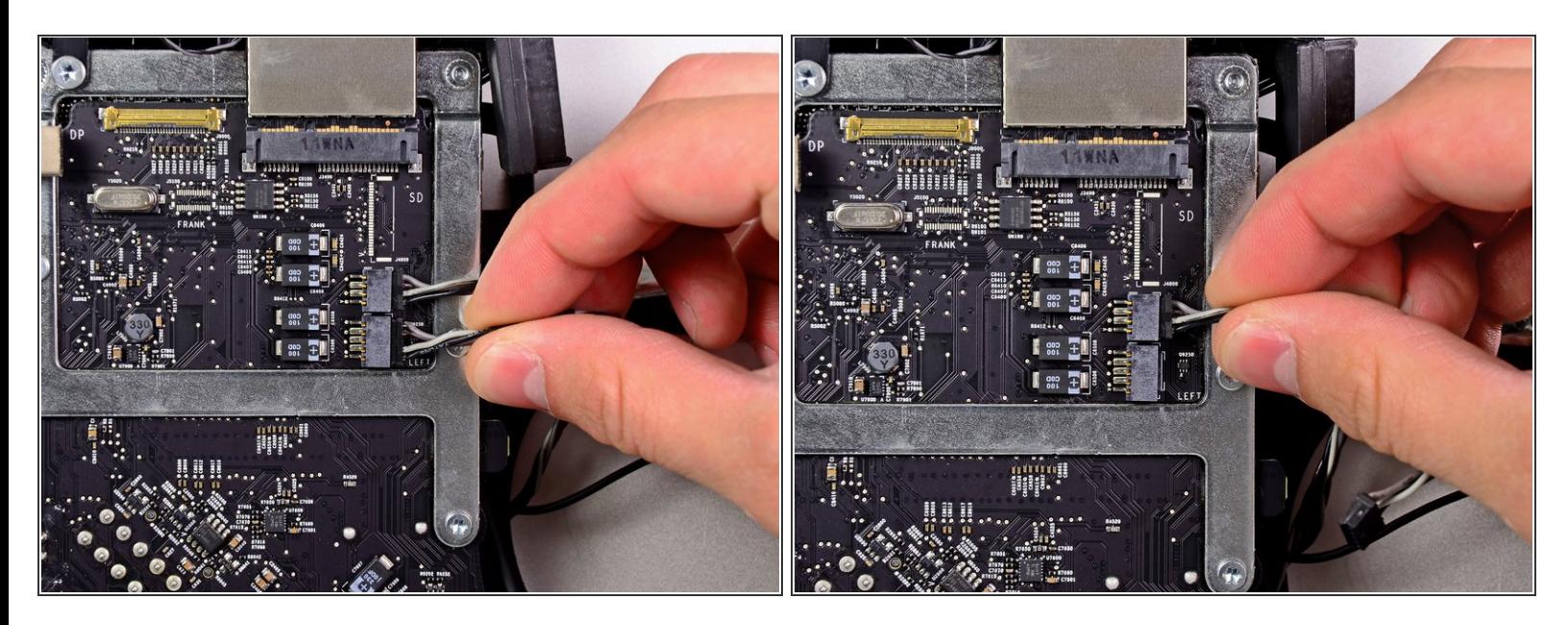

Scollega i cavi dello speaker sinistro e di quello destro tirando i rispettivi connettori verso il bordo destro dell'iMac.  $\bullet$ 

#### **Passo 26**

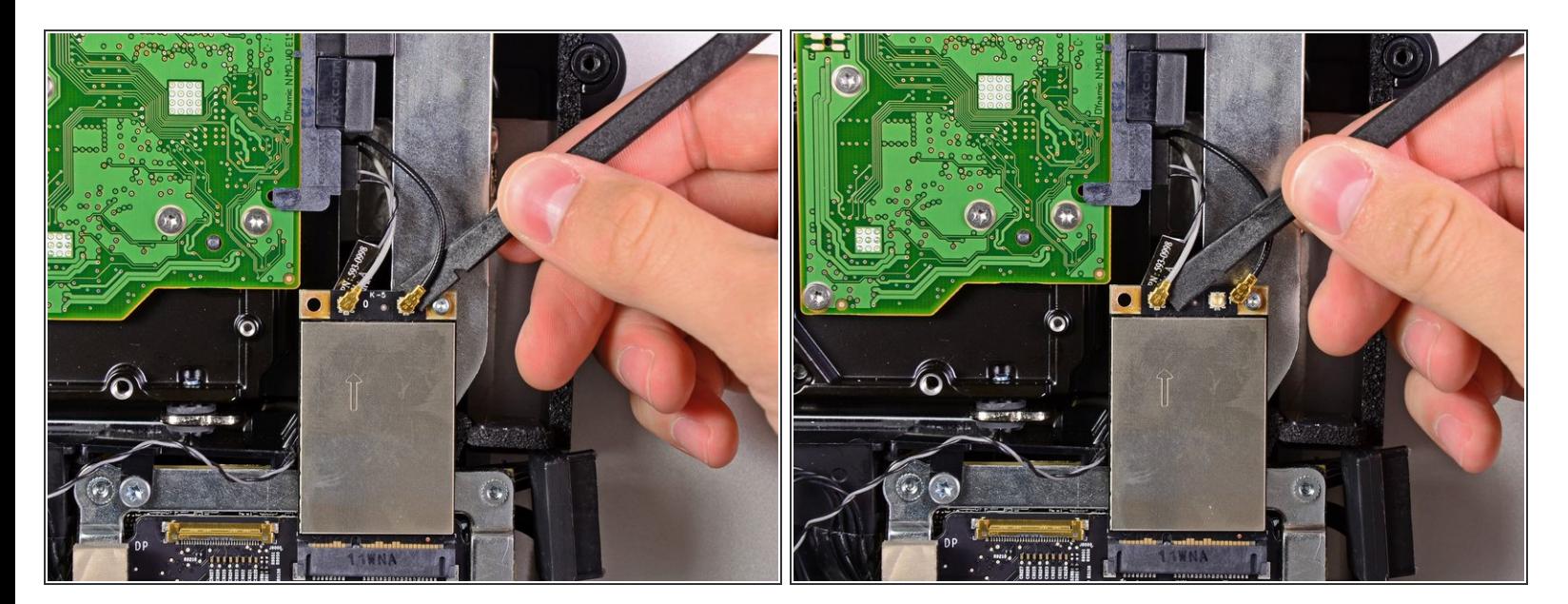

Usa la parte piatta di uno spudger per sollevare entrambi i connettori delle antenne AirPort dalle rispettive prese sulla scheda AirPort.  $\bullet$ 

 $(i)$  L'antenna grigia si collega alla presa a sinistra e quella nera alla presa destra.

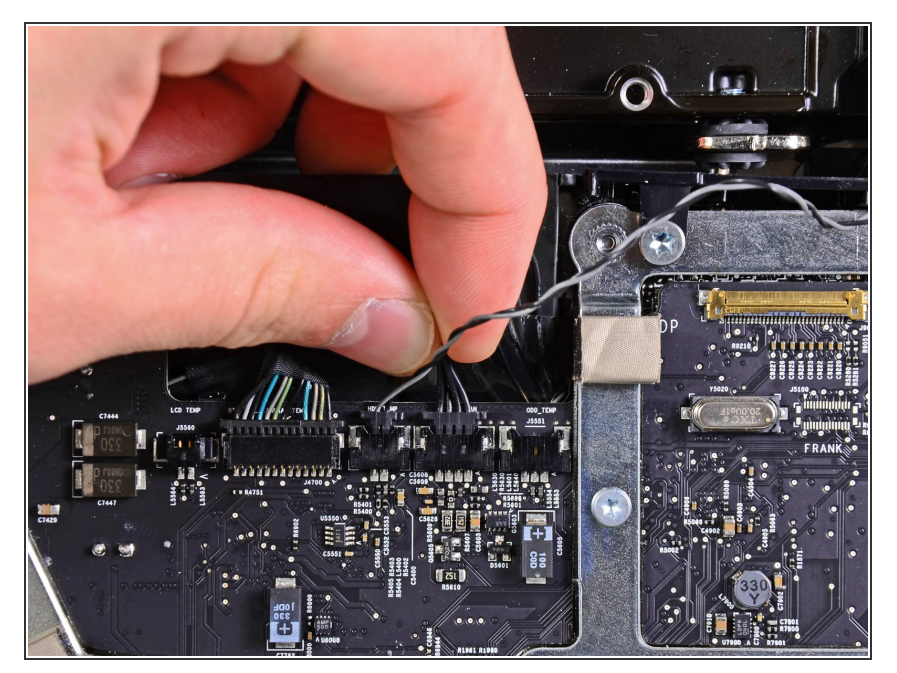

Scollega la ventola del disco rigido tirando il suo connettore verso il bordo superiore dell'iMac.  $\bullet$ 

#### **Passo 28**

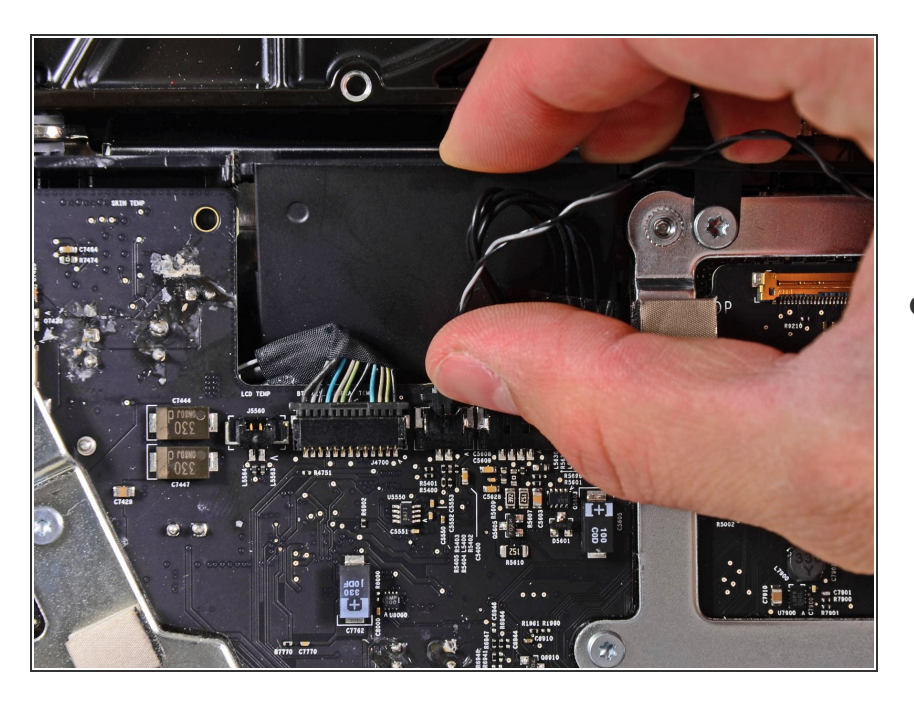

Sfila il cavo del sensore della temperatura del disco rigido dalla sua presa e verso il bordo superiore  $\bullet$ 

dell'iMac per scollegarlo dalla scheda madre.

#### **Passo 29**

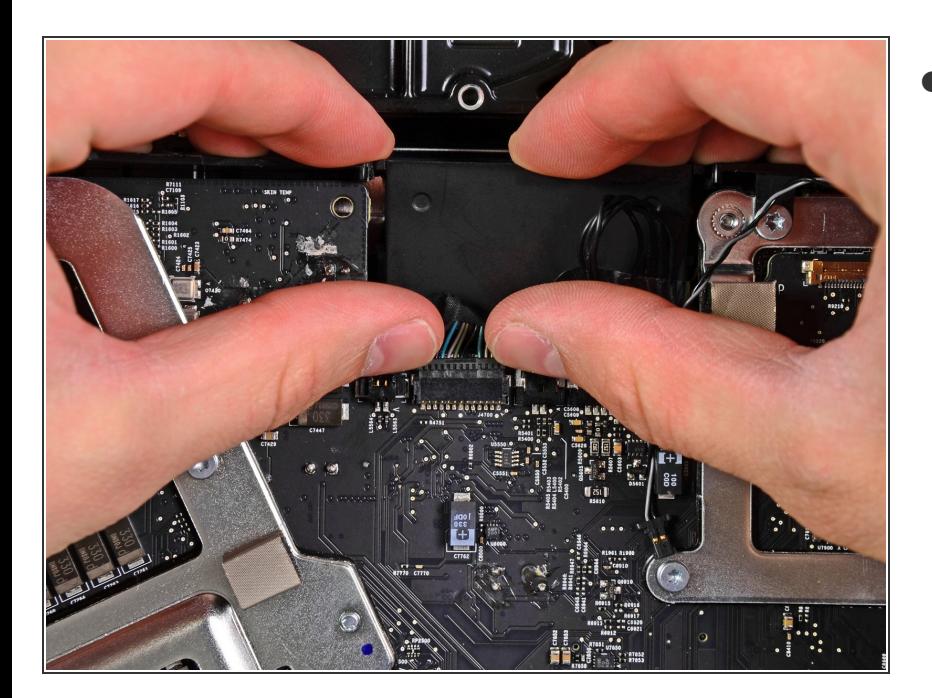

Usa le unghie su entrambi i lati del connettore Bluetooth/sensore luce ambientale/fotocamera/sensore della temperatura sinistro per spingere il connettore stesso verso il bordo superiore dell'iMac e scollegarlo dalla sua presa sulla scheda madre.  $\bullet$ 

#### **Passo 30**

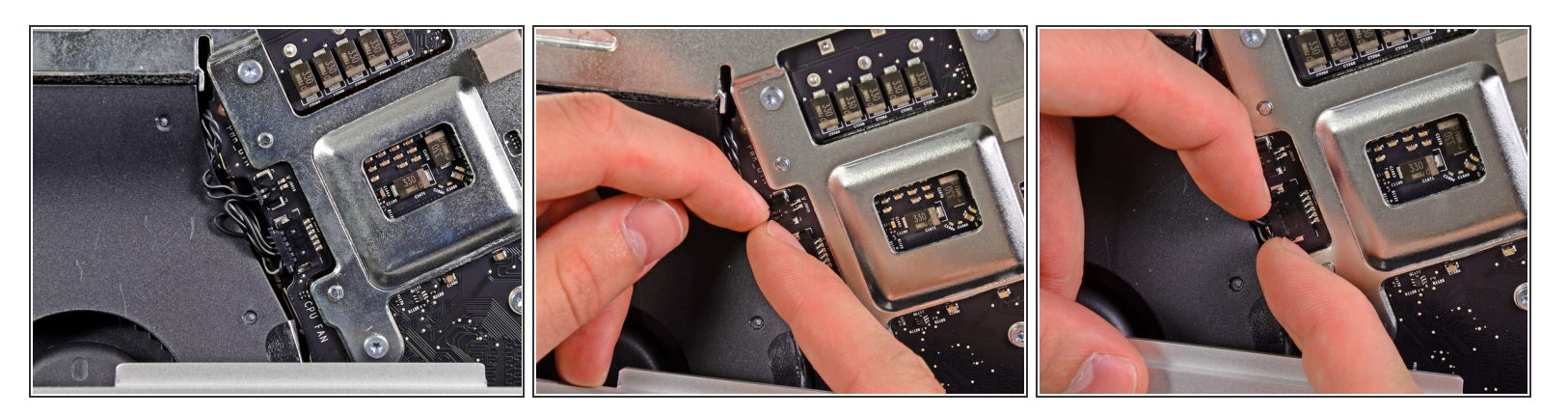

- Tira il connettore ventola CPU/temperatura ambiente verso il bordo inferiore sinistro dell'iMac per scollegarlo dalla sua presa sulla scheda madre.  $\bullet$
- Tira il connettore del pulsante di alimentazione verso il bordo inferiore sinistro dell'iMac per scollegarlo dalla sua presa sulla scheda madre.  $\bullet$

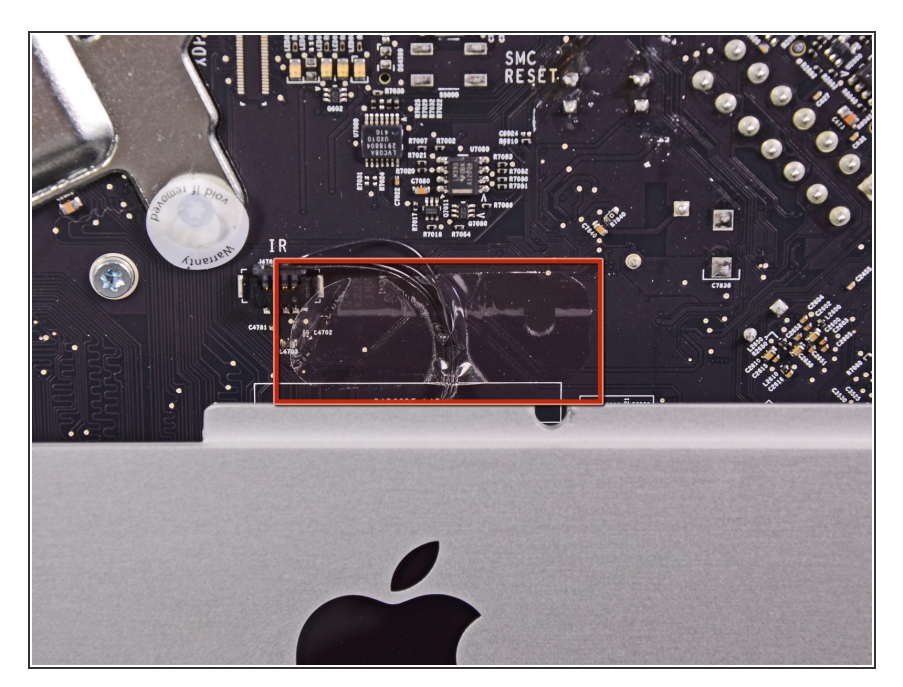

Rimuovi il pezzo di nastro adesivo che copre il cavo del sensore infrarossi.  $\bullet$ 

#### **Passo 32**

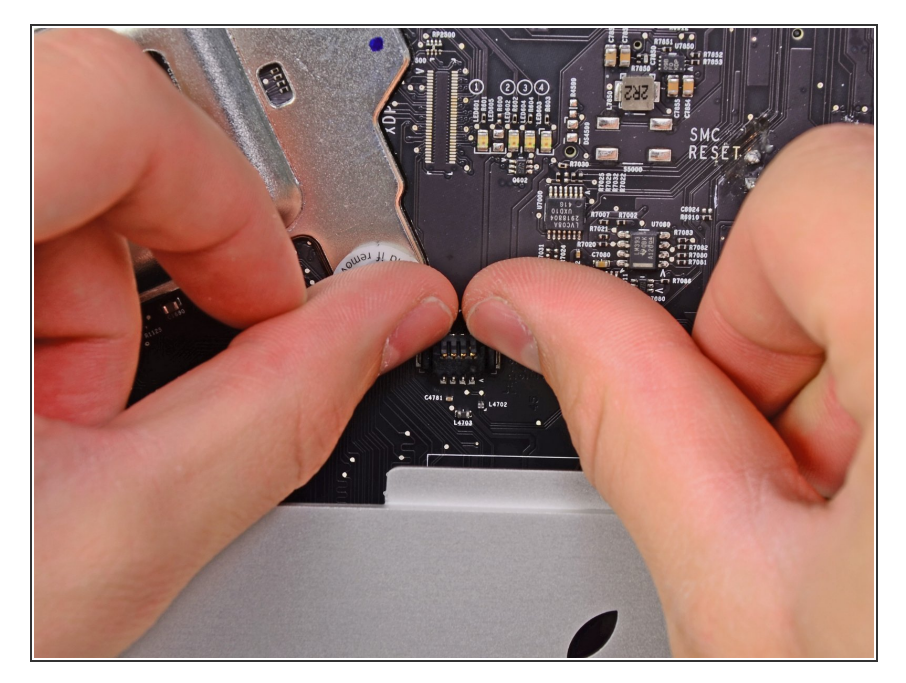

Usa i pollici per scollegare il connettore del sensore infrarossi spingendolo verso il bordo superiore dell'iMac.

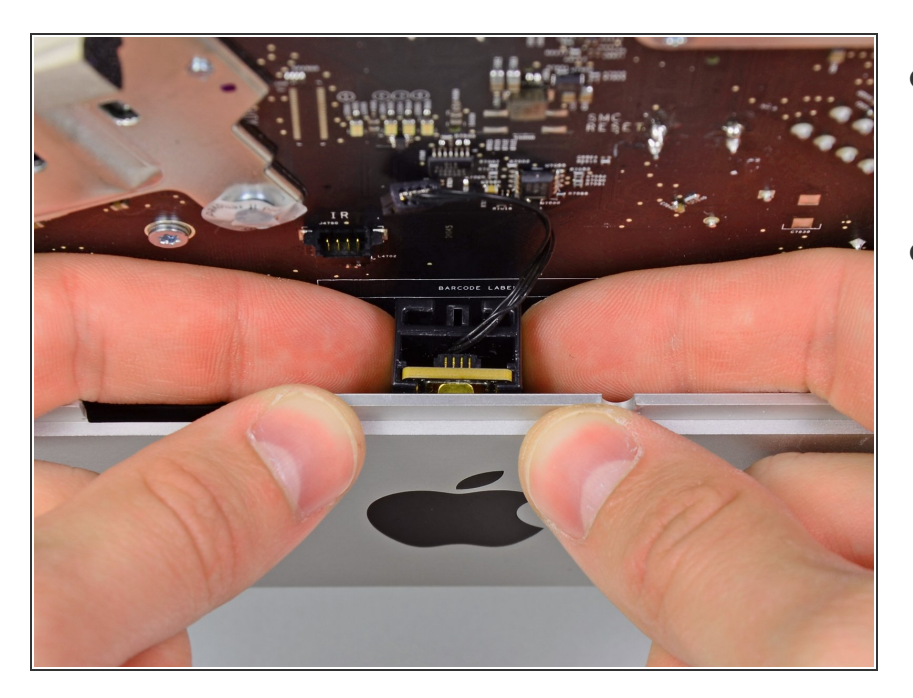

- Tira la scheda del sensore infrarossi verso l'alto da dietro il bordo anteriore della copertura esterna.  $\bullet$
- Rimuovi il sensore infrarossi e mettilo da parte.  $\bullet$

#### **Passo 34**

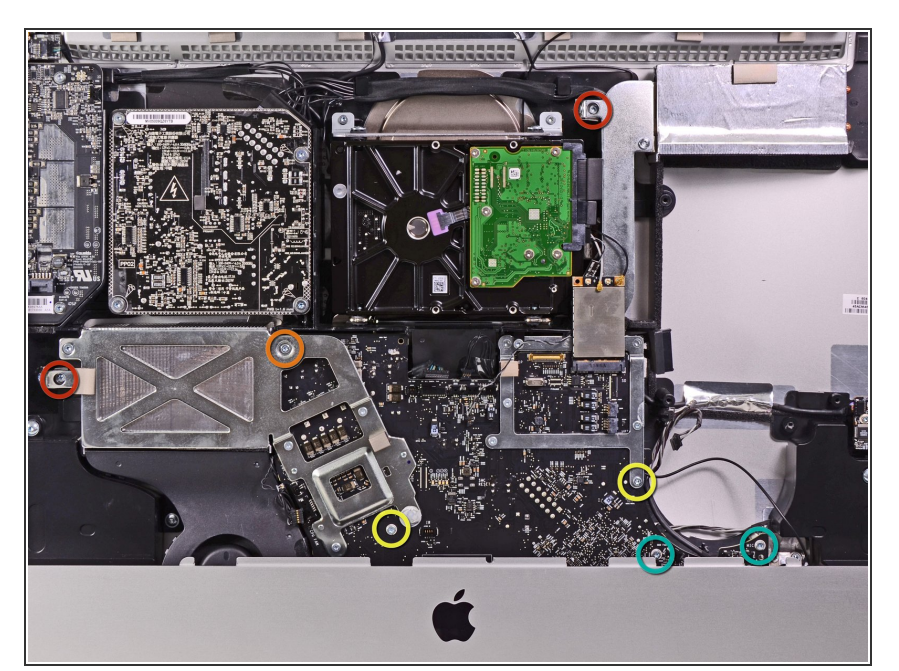

- Svita le seguenti sette viti:
	- Due viti Torx T10 da 7 mm
	- Una vite Torx T10 da 30 mm
	- Due viti Torx T10 da 25 mm
	- Due viti Torx T10 da 21 mm

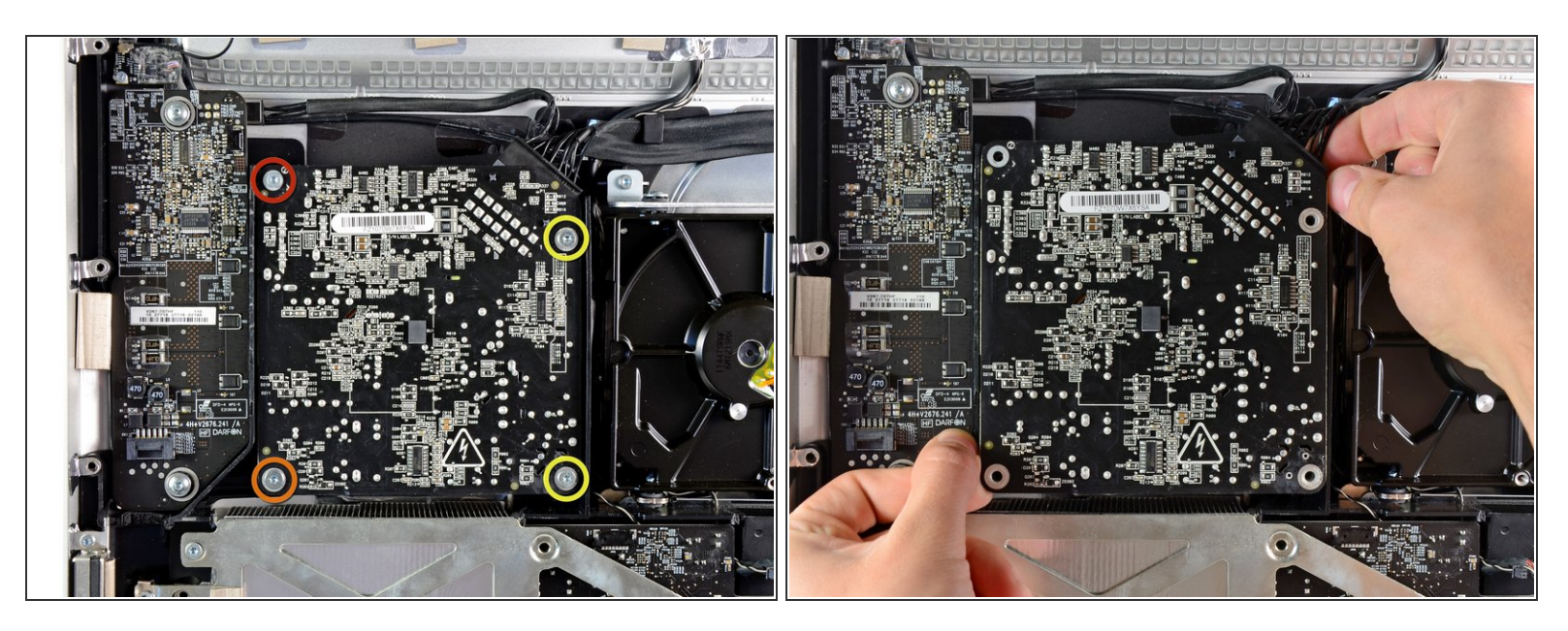

Stai attento a non toccare alcun contatto o punto di saldatura sul retro dell'alimentatore. I condensatori possono essere carichi a sufficienza per darti una scossa pericolosa.  $\sqrt{N}$ 

- Svita le seguenti quattro viti:
	- Una vite Torx T10 a filettatura grossa da 9,3 mm
	- Una vite Torx T10 a filettatura grossa da 25 mm
	- Due viti Torx T10 a filettatura fine da 22 mm
- Tira dal case posteriore gli angoli in alto a destra e in basso a sinistra dell'alimentatore per liberare i supporti di montaggio negli angoli dell'alimentatore.  $\bullet$

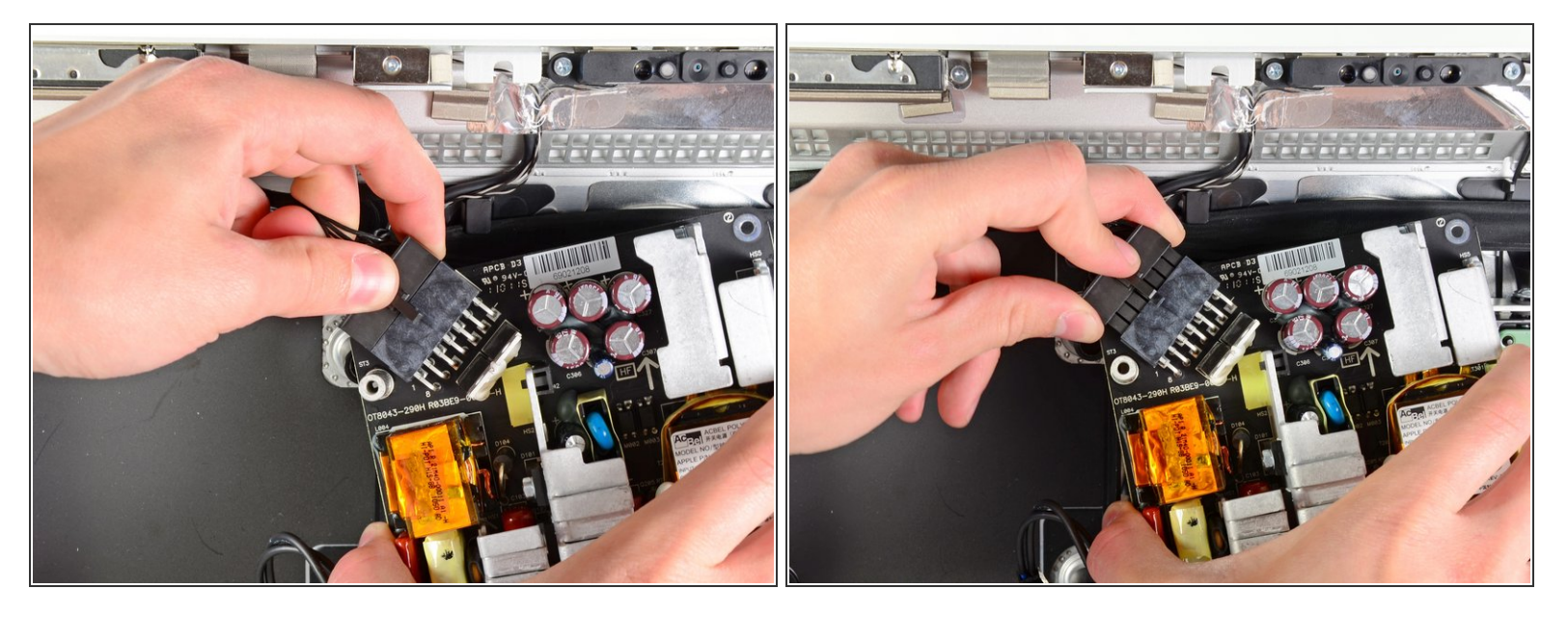

- Solleva attentamente l'alimentatore dalla copertura esterna e giralo per accedere al connettore come mostrato, ricordando che i cavi dell'uscita DC (corrente continua) e dell'ingresso AC (corrente alternata di rete) sono ancora collegati all'iMac.  $\bullet$
- Scollega il cavo di uscita DC rilasciando il meccanismo di bloccaggio sul connettore mentre lo tiri via dalla sua presa sull'alimentatore.  $\bullet$
- Una volta che il meccanismo di bloccaggio ha superato la presa, tira via il connettore dell'uscita DC dall'alimentatore.  $\bullet$

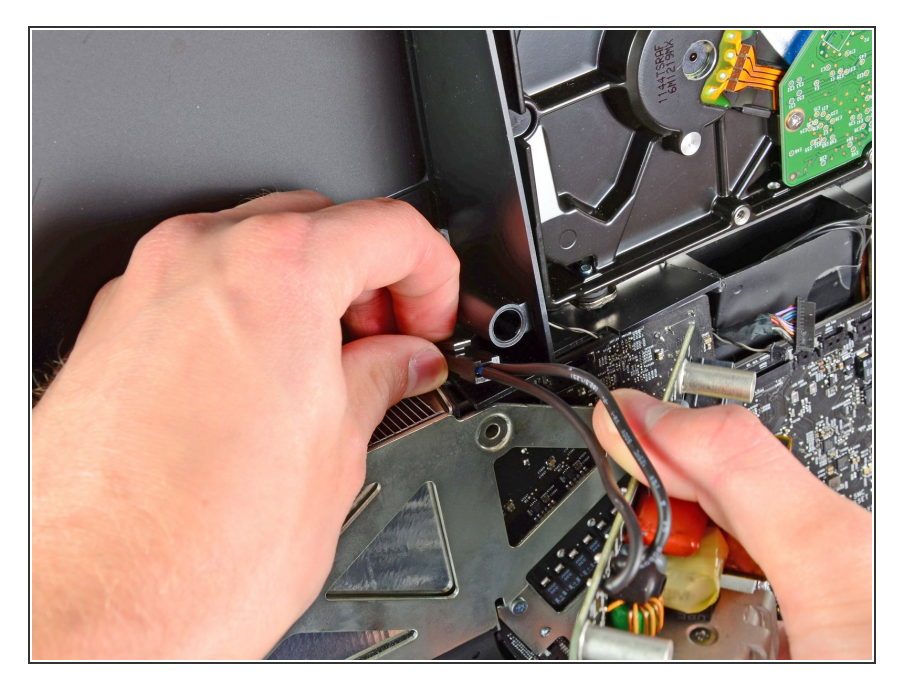

- Scollega il cavo di ingresso AC rilasciando il meccanismo di bloccaggio mentre tiri via il connettore dalla sua presa.  $\bullet$
- Rimuovi l'alimentatore dalla copertura esterna.  $\bullet$

#### **Passo 38**

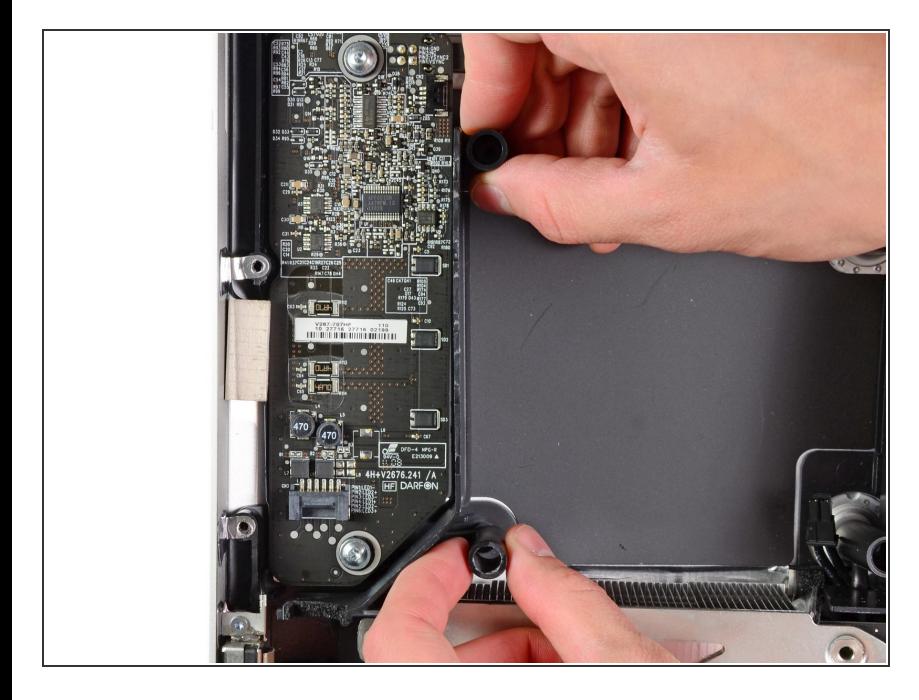

Rimuovi la parete in plastica installata subito a destra della scheda di controllo dei LED.  $\bullet$ 

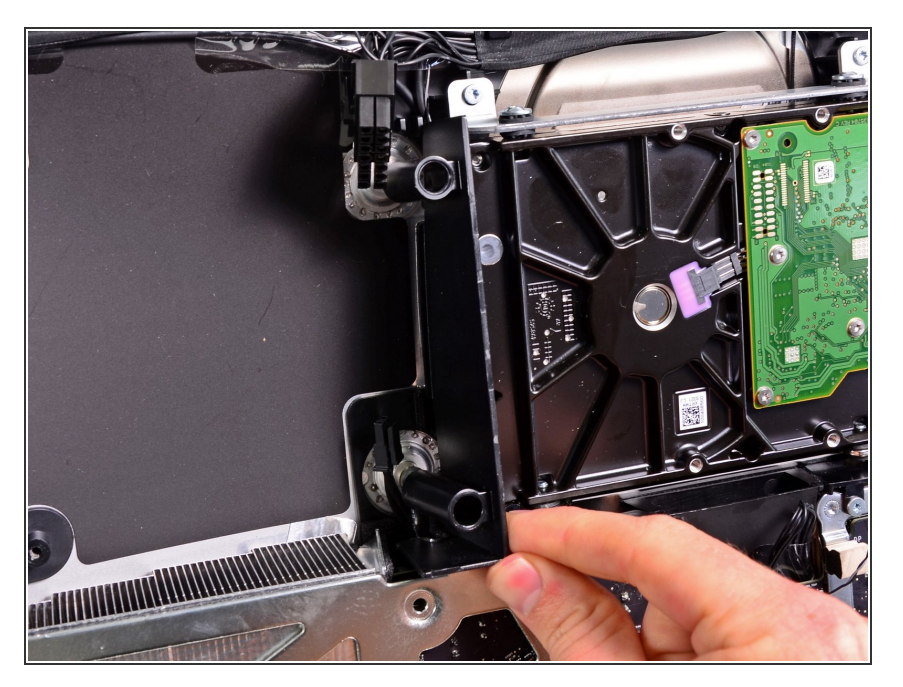

Rimuovi il divisorio in plastica a pressione installato vicino al disco rigido.  $\bullet$ 

#### **Passo 40**

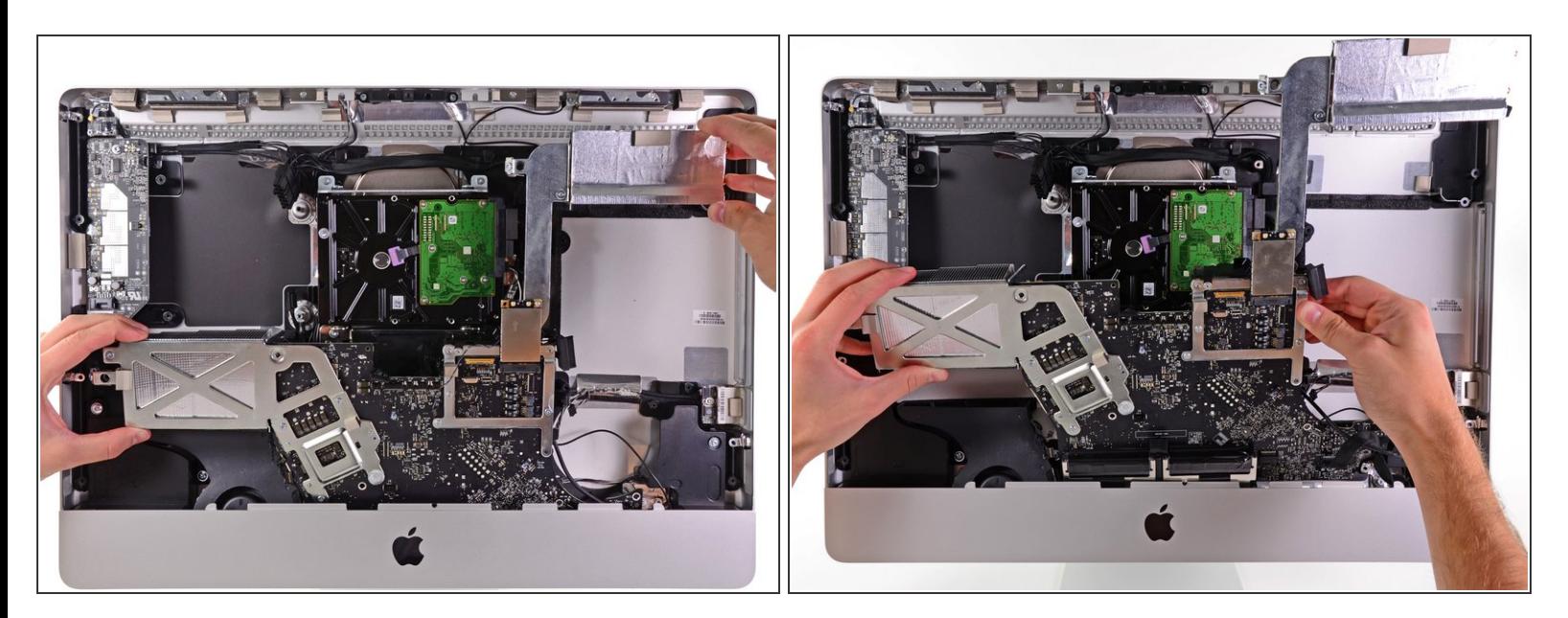

Tira leggermente la scheda madre lontano dal retro della copertura esterna, quindi sollevala per liberarla dal bordo anteriore del case esterno.  $\bullet$ 

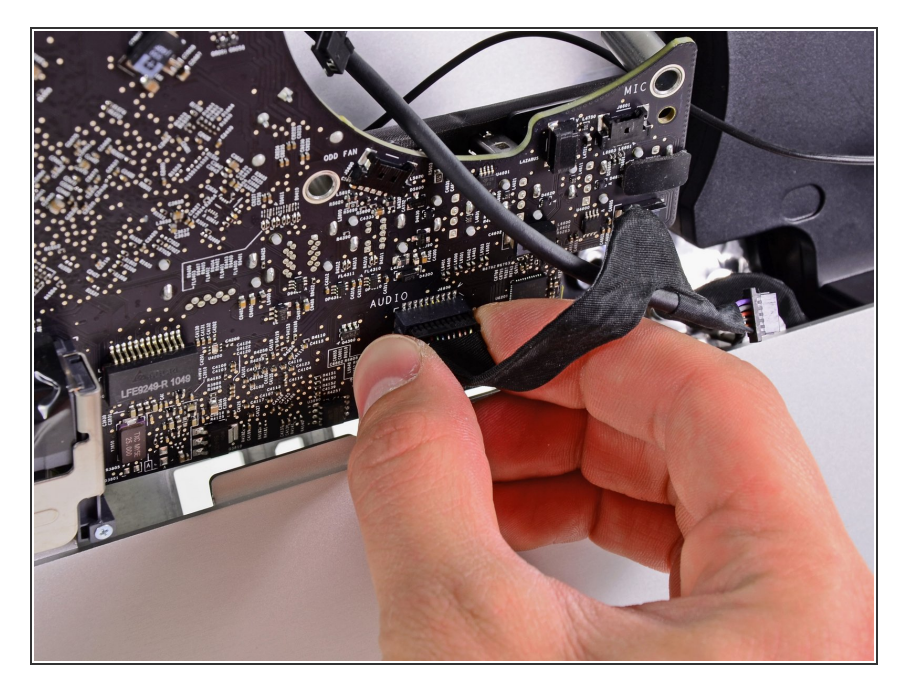

Scollega il cavo della porta audio tirando via il suo connettore dalla faccia anteriore della scheda madre.  $\bullet$ 

#### **Passo 42**

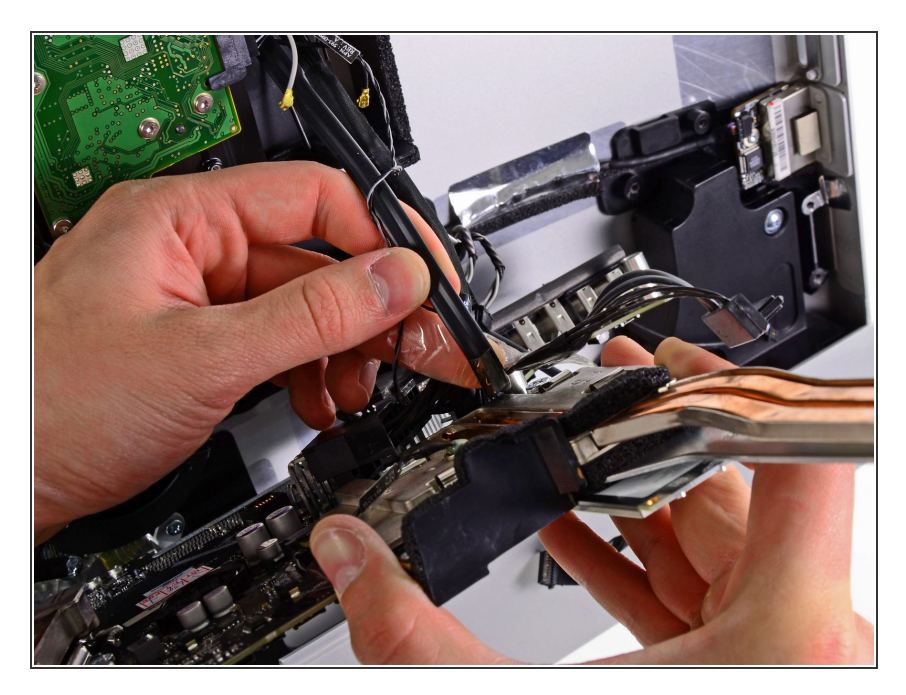

Se presente, rimuovi il nastro che fissa il cavo SATA del disco rigido alla scheda madre.  $\bullet$ 

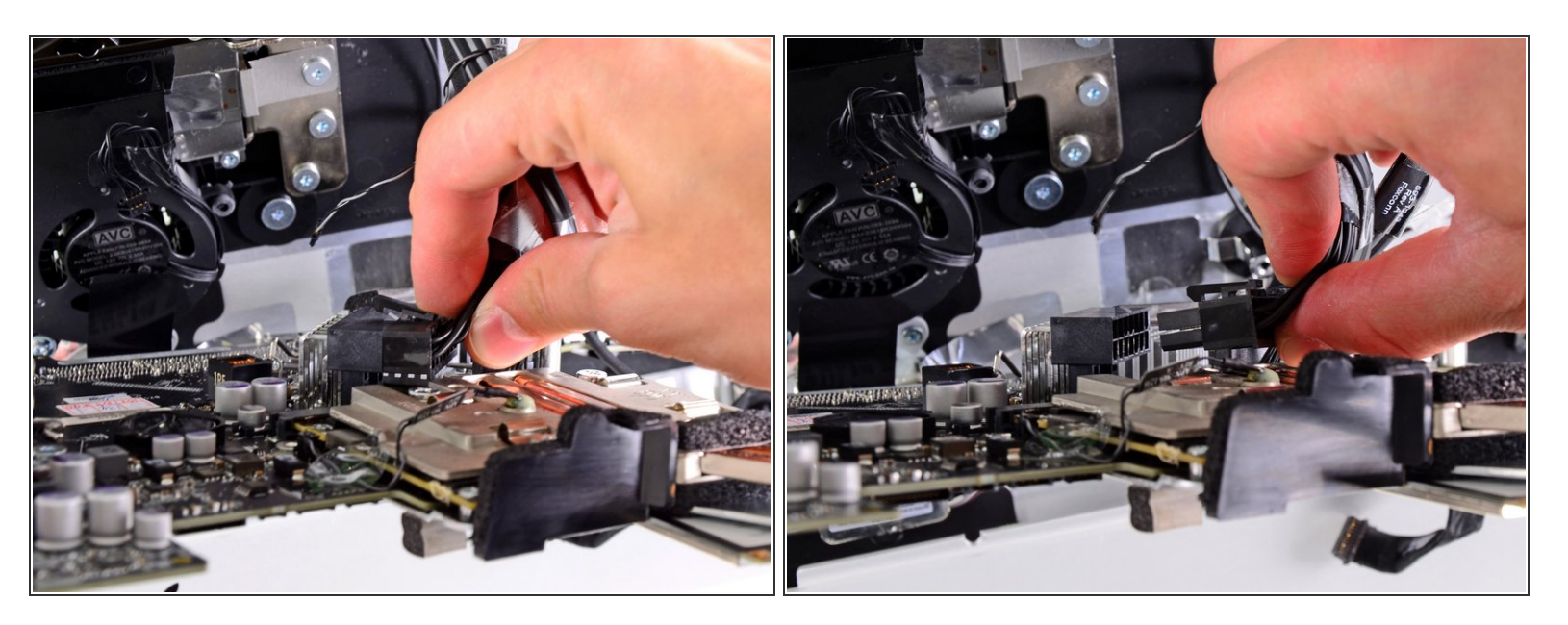

 $\bullet~$  Rilascia il meccanismo di bloccaggio e tira via attentamente il cavo di ingresso DC dalla sua presa sul retro della scheda madre.

#### **Passo 44**

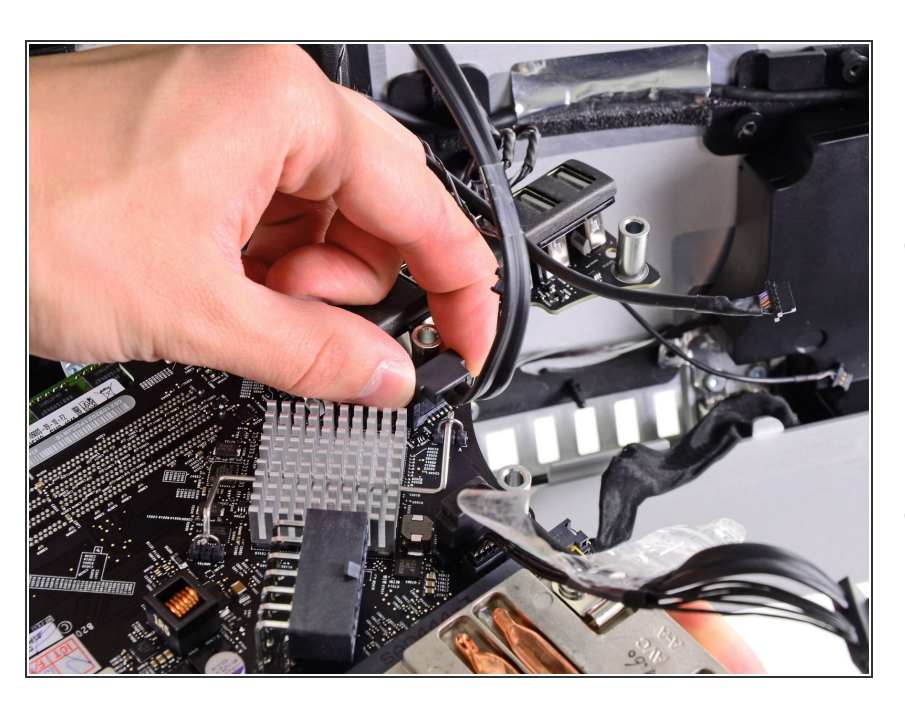

- Stando attento a non danneggiare la presa sulla scheda madre, sfila delicatamente il cavo SATA del disco rigido dalla sua presa sulla scheda madre.  $\bullet$
- Rimuovi la scheda madre, stando attento a non far impigliare i cavi.  $\bullet$

Quando reinstalli la scheda madre, collega un cavo della porta mini display e un cavo USB nelle porte USB esterne prima di stringere le viti della scheda madre per assicurarti che sia allineata correttamente.

Per rimontare il tuo dispositivo, segui le istruzioni in ordine inverso.